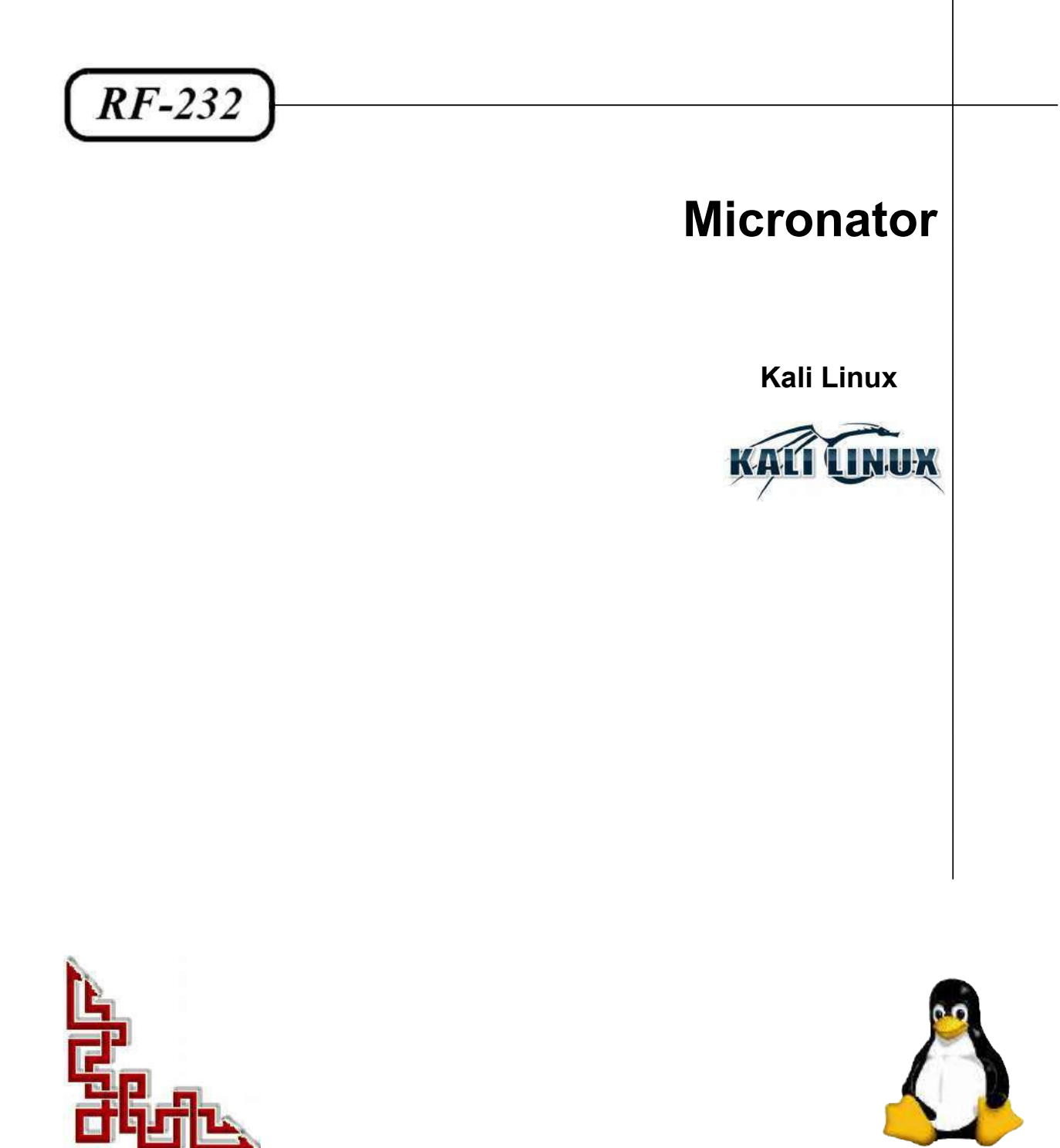

Version: 0.0.1 / dimanche 9 novembre 2014 - 10:17

#### **© RF-232, Montréal 2014, 6447, avenue Jalobert, Montréal. Québec H1M 1L1**

#### **Tous droits réservés RF-232**

#### **Licence** *GNU Free Documentation License*

Permission vous est donnée de copier, distribuer et/ou modifier ce document selon les termes de la Licence *GNU Free Documentation License*, version 1.3 publiée par la *Free Software Foundation*; sans section inaltérable, sans texte de première page de couverture et sans texte de dernière page de couverture. Une copie de cette licence est in cluse dans la section appelée *GNU Free Documentation License* de ce document. *GFDL page:[49.](#page-48-0)*

#### **AVIS DE NON-RESPONSABILITÉ**

Ce document est uniquement destiné à informer. Les informations, ainsi que les contenus et fonctionnalités de ce document sont fournis sans engagement et peuvent être modifiés à tout moment. *RF-232* n'offre aucune garantie quant à l'actualité, la conformité, l'exhaustivité, la qualité et la durabilité des informations, contenus et fonctionnalités de ce document. L'accès et l'utilisation de ce document se font sous la seule responsabilité du lecteur ou de l'utilisateur.

*RF-232* ne peut être tenu pour responsable de dommages de quelque nature que ce soit, y compris des dommages directs ou indirects, ainsi que des dommages consécutifs résultant de l'accès ou de l'utilisation de ce document ou de son contenu.

Chaque internaute doit prendre toutes les mesures appropriées (*mettre à jour régulièrement son logiciel antivirus, ne pas ouvrir des documents suspects de source douteuse ou non connue*) de façon à protéger le contenu de son ordinateur de la contamination d'éventuels virus circulant sur la Toile.

#### **Avertissement**

*Bien que nous utilisions ici un vocabulaire issu des techniques informatiques, nous ne prétendons nullement à la précision technique de tous nos propos dans ce domaine.*

# En un clin-d'oeil

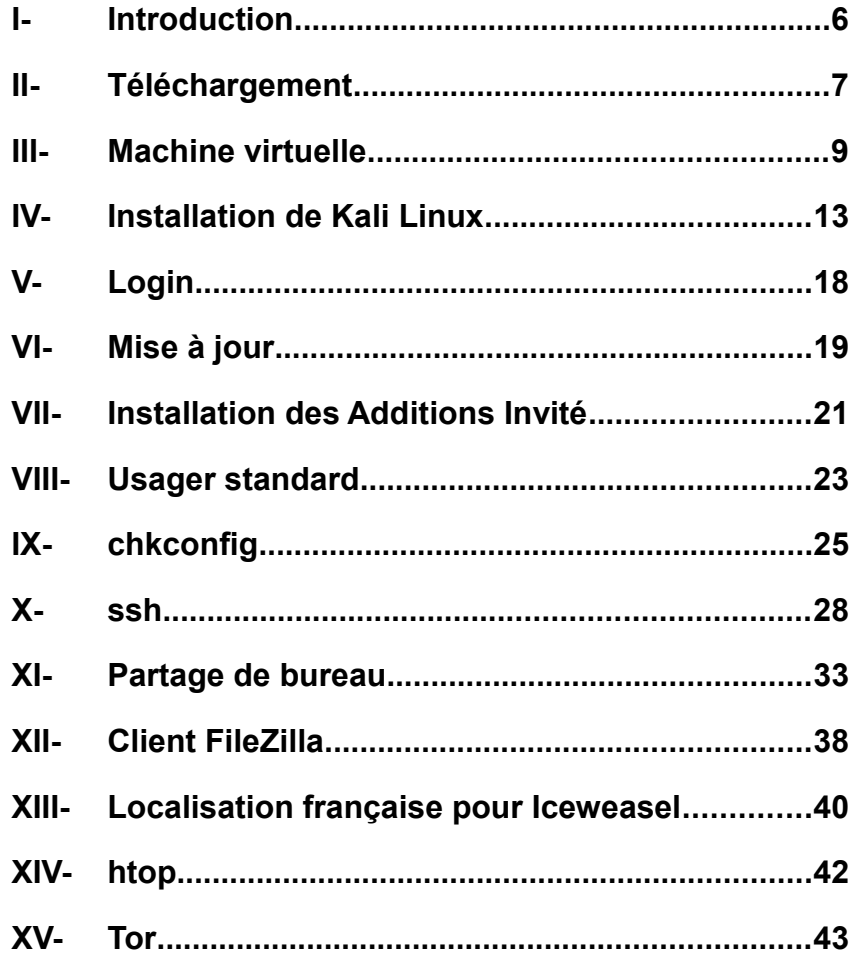

# Sommaire

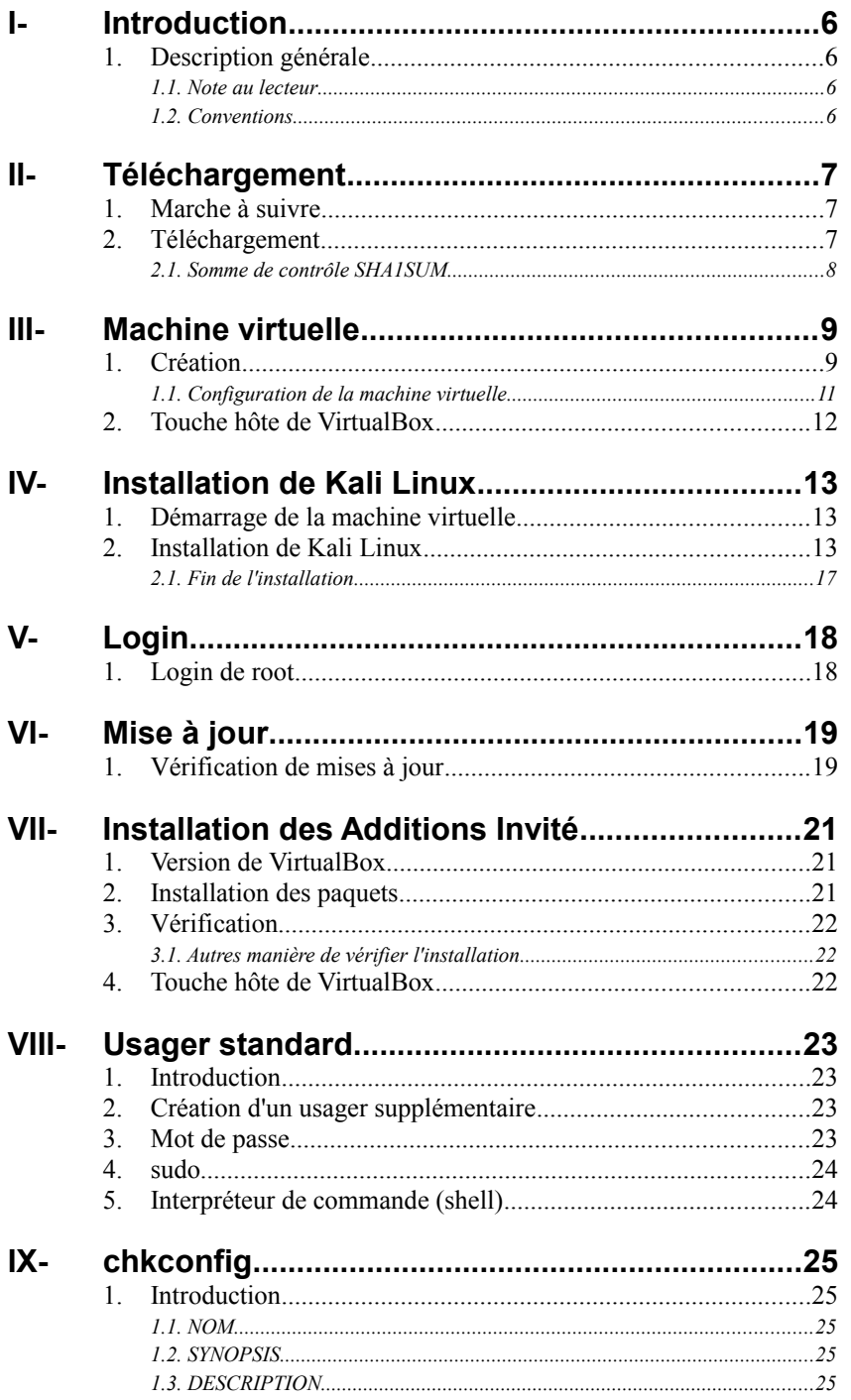

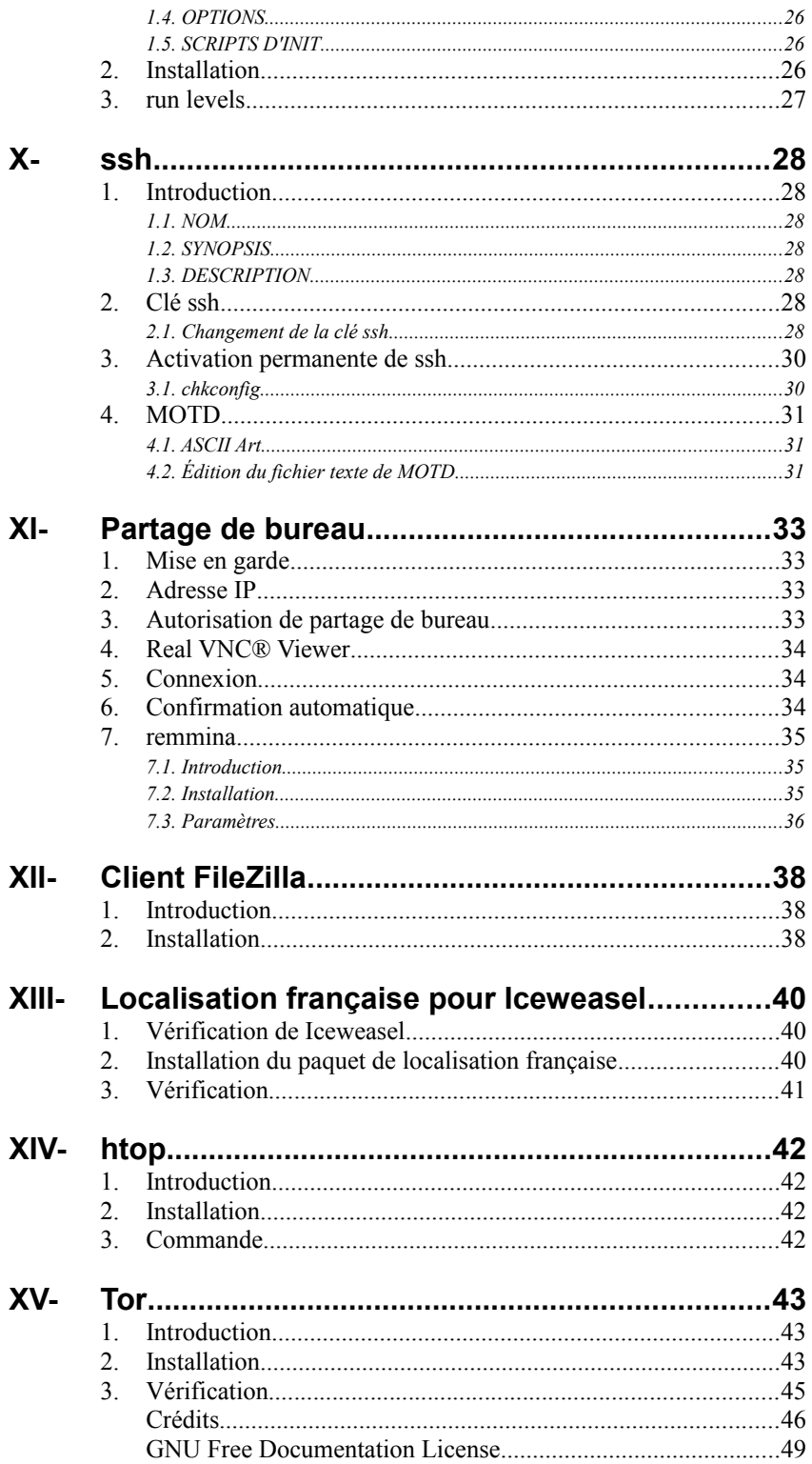

# <span id="page-5-0"></span>**I- Introduction**

#### <span id="page-5-3"></span>**1. Description générale**

Ce document présente la marche à suivre pour installer **Kali Linux** sous **VirtualBox**.

**Référence**: **[http://fr.wikipedia.org/wiki/Kali\\_Linux](http://fr.wikipedia.org/wiki/Kali_Linux)**

**Kali Linux** est une distribution **Linux** sortie le 13 mars 2013, basée sur **Debian**. La distribution a pris la succession de **Backtrack**. L'objectif de **Kali Linux** est de fournir une distribution regroupant l'ensemble des outils nécessaires aux tests de sécurité d'un système d'information.

**Kali Linux** est disponible sous forme de live **DVD**. Il est également possible de l'installer sur un disque dur, sur une clé **USB**, ou encore de mettre en place un démarrage **PXE**. Il est également possible de construire son propre **DVD** en utilisant les scripts **Debian live-build**. Cette distribution est utilisée par des auditeurs en sécurité des systèmes d'information comme **Lexsi** ou **ACESI**. **Jean-Bernard YATA**, expert en sécurité, la recommande auprès de ses clients dans le cadre de l'audit automatisé de premier niveau, permettant d'évaluer la sécurité intrinsèque d'un environnement.

#### <span id="page-5-2"></span>**1.1. Note au lecteur**

\* Les captures d'écrans ne sont que des références.

\*\* Les informations écrites ont préséance sur celles retrouvées dans les captures d'écrans. Veiller à se référer aux différents tableaux lorsque ceux-ci sont présents.

### <span id="page-5-1"></span>**1.2. Conventions**

Toutes les commandes à entrer à la console sont en **gras**. Les affichages à surveiller sont en **rouge** ou en **bleu**.

```
# ping 192.168.1.149
192.168.1.149 is alive
#
```
Une note.

Les liens de référence internet sont en **bleu** et ceux intra document en *bleu*.

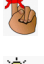

Manipulation, truc ou ruse pour se tirer d'embarras.

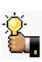

Une recommandation ou astuce.

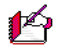

Une étape, note ou procédure à surveiller.

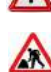

Paragraphe non complété ou non vérifié.

# <span id="page-6-0"></span>**II- Téléchargement**

#### <span id="page-6-2"></span>**1. Marche à suivre**

- On télécharge l'**ISO** de **Kali Linux**.
- On vérifie la somme de contrôle de l'**ISO** téléchargé.
- On crée une machine virtuelle sous VirtualBox.
- On installe **Kali Linux**.
- Quelques configurations.

#### <span id="page-6-1"></span>**2. Téléchargement**

On se rend à l'adresse **<http://www.kali.org/downloads/>**. On clique l'**ISO** du fichier **Kali Linux 64 bit ISO**.

\* Remarquer la somme de contrôle **SHA1SUM** du fichier. On la vérifiera plus loin.

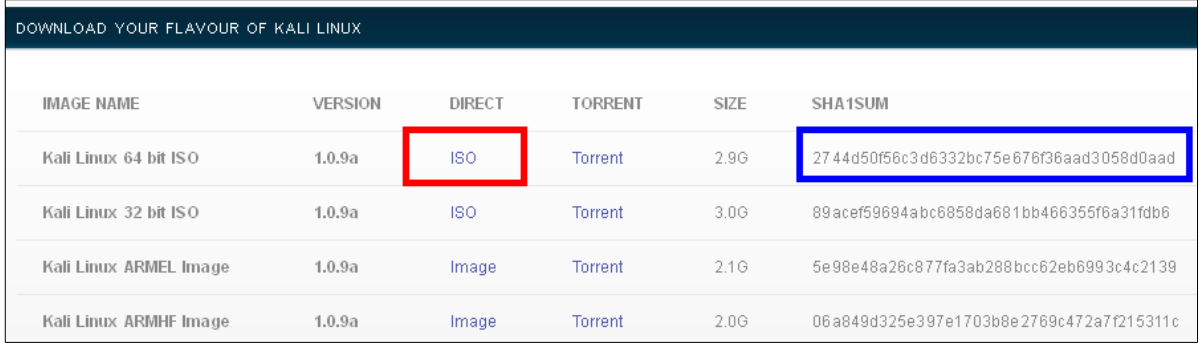

#### On sélectionne **Enregistrer** puis on clique **OK**.

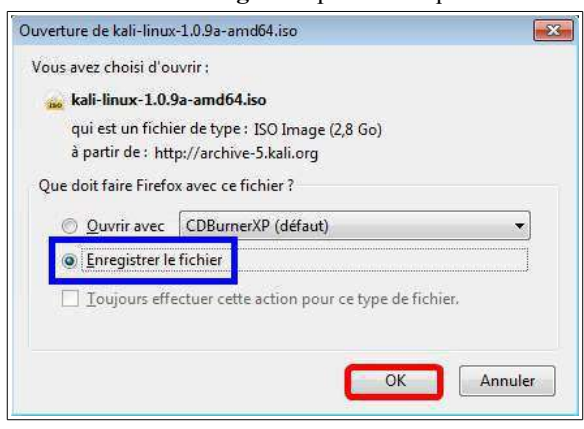

On enregistre le fichier dans un répertoire approprié; au besoin, on crée le répertoire.

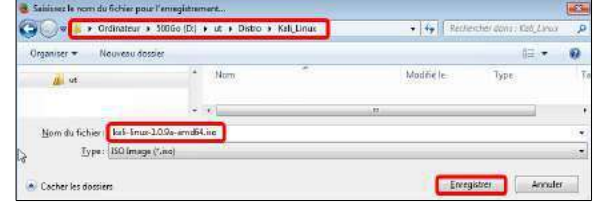

### <span id="page-7-0"></span>**2.1. Somme de contrôle SHA1SUM**

L'Application pour calculer les sommes de contrôle peut être téléchargée en cliquant le lien ci-dessous: **<http://www.colonywest.us/digestit/>**.

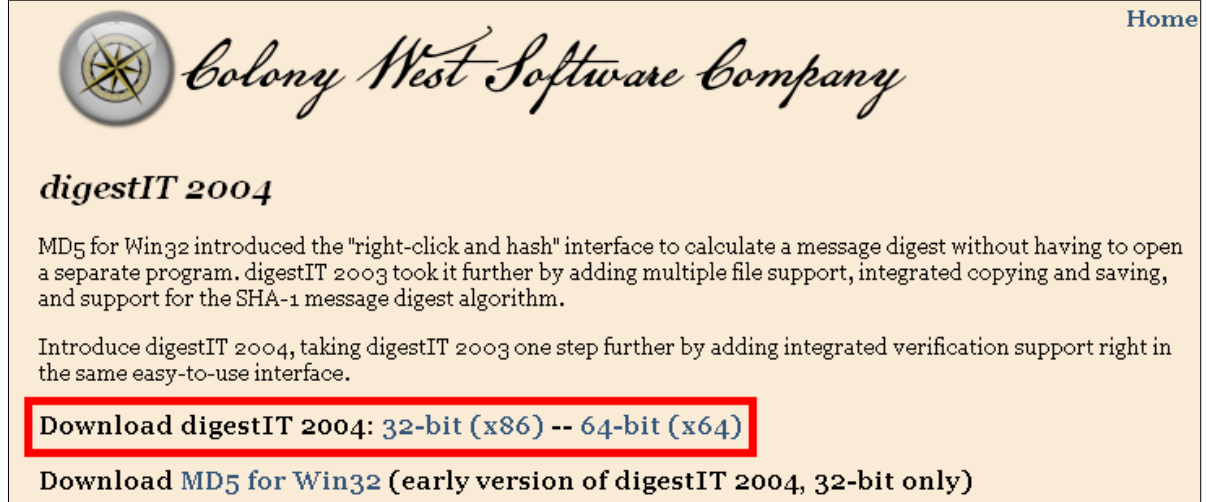

La somme de contrôle **SHA-1** affichée sur le site de téléchargement est: **2744d50f56c3d6332bc75e676f36aad3058d0aad**.

Calculate SHA-A Hash

Verify MD5 Hash

Verify SHA-1 Hash

Clac sur le fichier téléchargé **| digestIT 2004 | Calculate SHA-1 HASH**.

Ñю

ut + Distro + Kali-linux

**Car kali-linux-1.** 

**Nom** 

ec Craver Nouveau dossier

Ġ

Ouvrir  $7 - Zp$ Edit with Notepad++ Analyser kali-linux-1.0.9a-am

digestT 2004

Sign and encrypt

More GpgEX options

Ouvrir avec

La comme de contrôle **SHA-1** est affichée. On la compare avec celle du site de téléchargement.

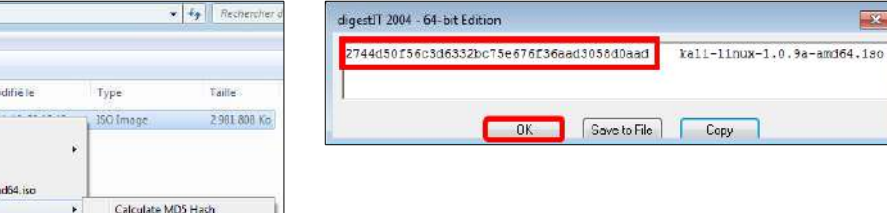

 $\mathbf{z}$ 

# <span id="page-8-0"></span>**III- Machine virtuelle**

#### <span id="page-8-1"></span>**1. Création**

Pour l'installation de **VirtualBox**, on peut consulter la page ci-dessous: **[http://www.micronator.org/?page\\_id=104](http://www.micronator.org/?page_id=104)**

#### - On lance **VirtualBox**.

- On clique **Nouvelle**.

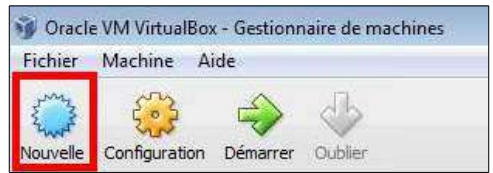

- Nom: **Kali-Linux\_64\_15G**

#### - Type: **Linux**

- Version: **Linux 2.6 / 3.x (64 bit)**

#### - **Suivant**

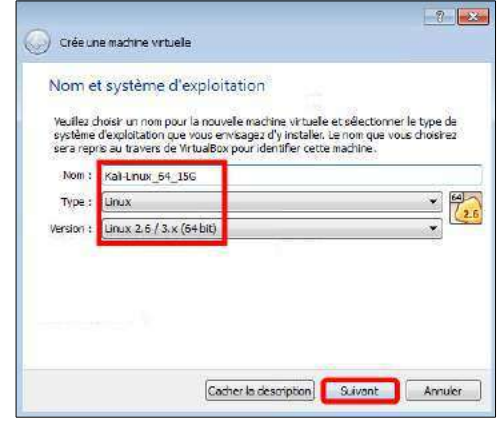

*Disque Dur* Sélectionner **Créer un disque dur virtuel** 

#### *Mémoire*

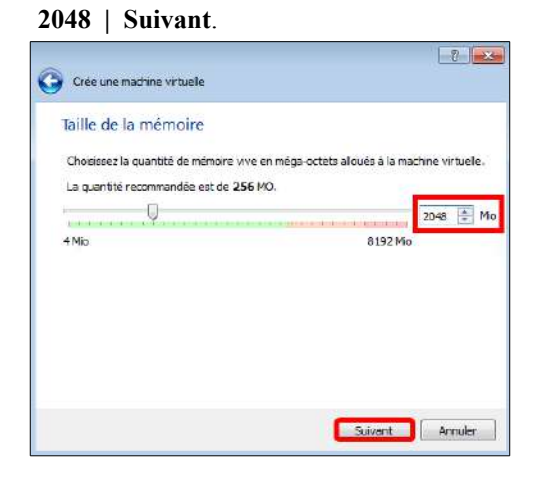

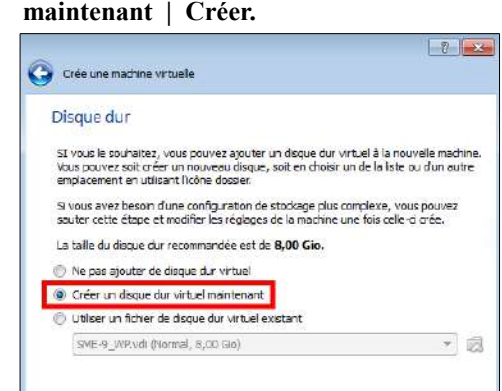

Créer Annuler

*Type de fichier de disque dur* Choisir **VDI (Image Disque VirtualBox) | Suivant**.

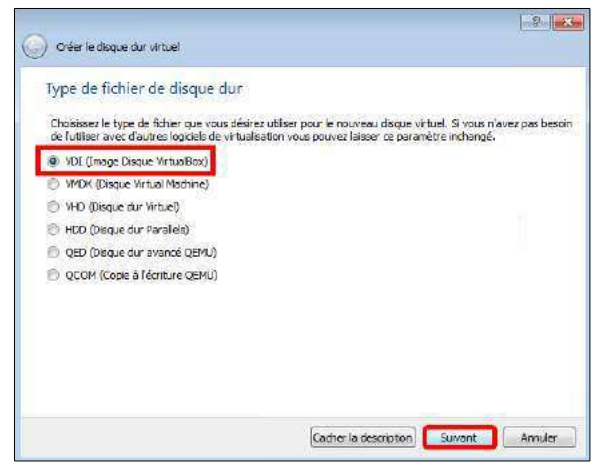

#### *Emplacement du fichier et taille* **15,00 Gio | Créer**.

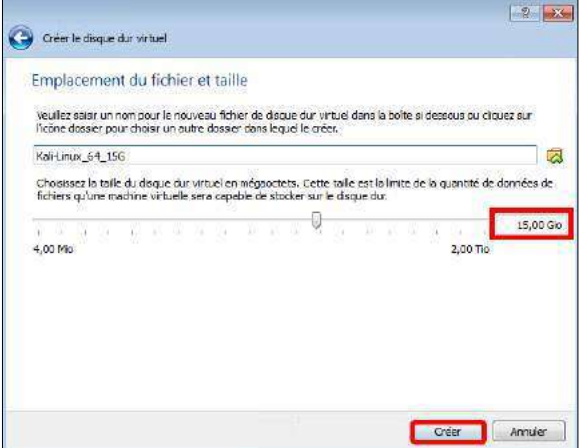

#### *Stockage sur disque dur physique*

#### Sélectionner **Dynamiquement alloué | Suivant.**

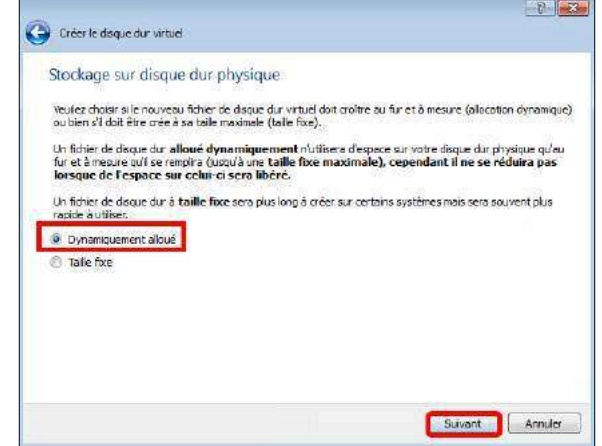

### <span id="page-10-0"></span>**1.1. Configuration de la machine virtuelle**

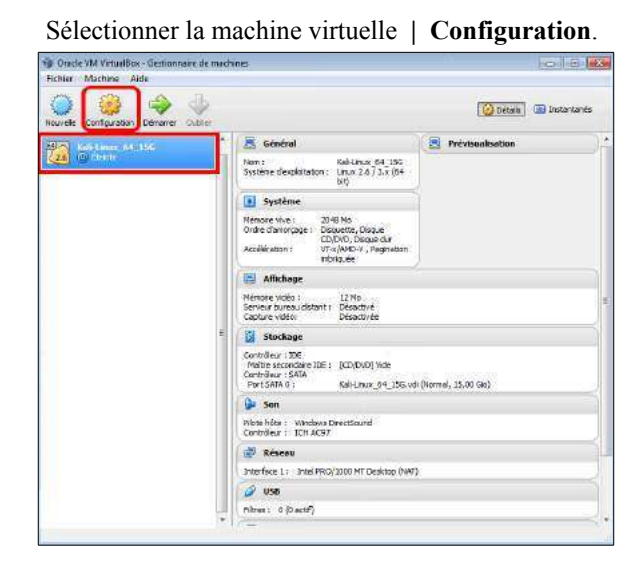

*Général | Avancé* - Tout cocher de **Média amovible** et de **Barre d'outils compacte**.

- *La Barre d'outils de VirtualBox apparaîtra en haut de l'écran*.

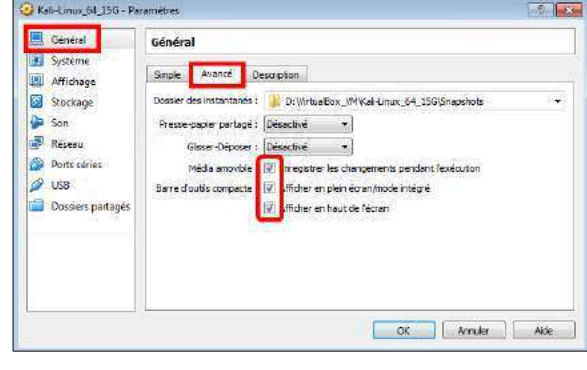

*Général | Description*

On donne une description de la machine virtuelle.

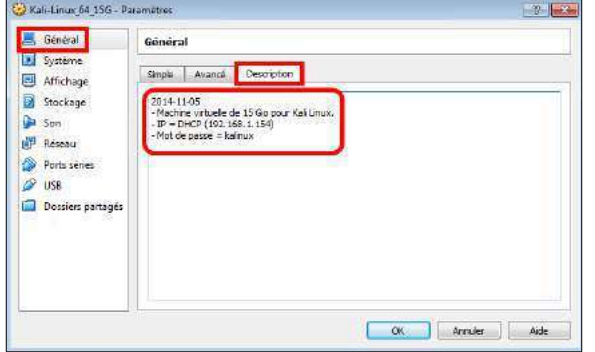

 *Affichage | Vidéo*

On donne le maximum de **128 Mo** de mémoire pour l'affichage vidéo.

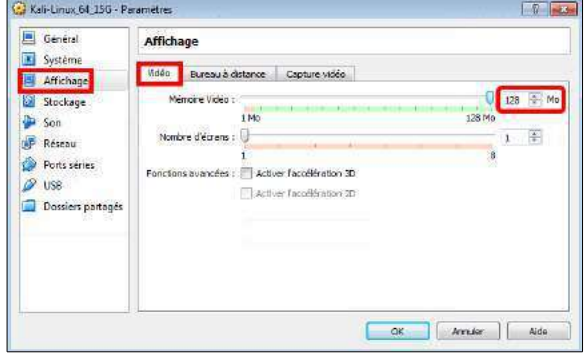

Nous allons attacher le fichier **ISO** de **Kali Linux** au **CD/DVD** de la machine virtuelle.

**Stockage |** sous *Arborescence Stockage*, icône CD/DVD **Vide |** à l'extrême droite sous *Attributs,* **icône du CD/DVD | Choisissez un fichier de CD/DVD virtuel...**

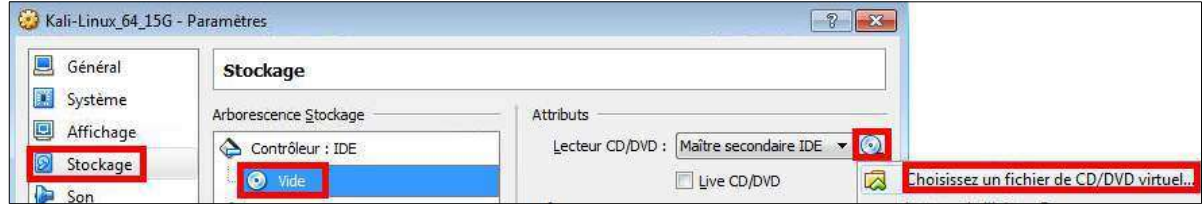

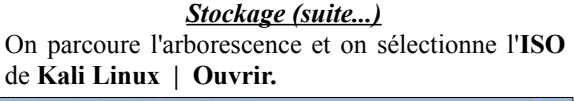

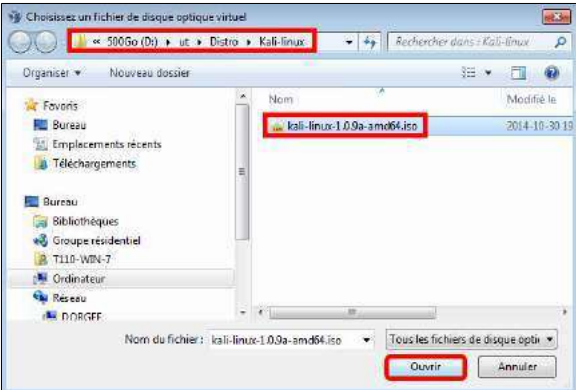

#### *Stockage (suite...)*

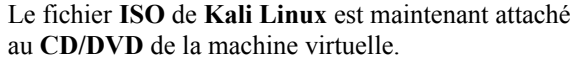

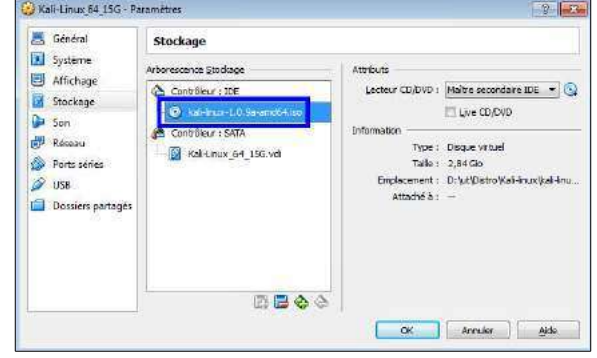

#### *Réseau | Carte 1*

- **Réseau | Carte 1 |** cocher **Activer la carte réseau |** sélectionner **Accès par pont**.

- **OK** pour activer tous nos changements.

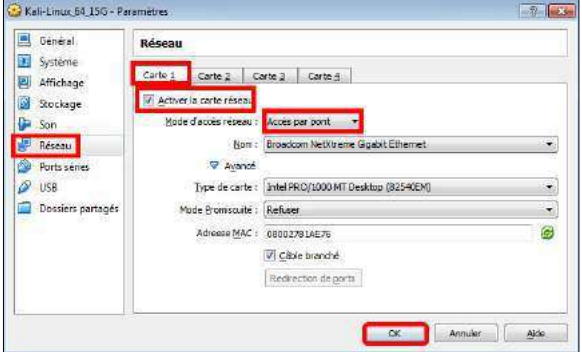

#### <span id="page-11-0"></span>**2. Touche hôte de VirtualBox**

Pour pouvoir utiliser la touche hôte de **VirtualBox** (**clé** *CTL à droite du clavier*), il est absolument nécessaire que le clavier de la **station hôte** de **VirtualBox** soit en anglais. Au besoin, ajouter un clavier anglais à la station hôte.

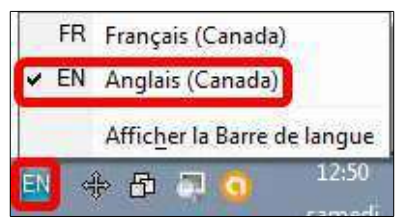

# <span id="page-12-0"></span>**IV- Installation de Kali Linux**

### <span id="page-12-2"></span>**1. Démarrage de la machine virtuelle**

Sélectionner la machine virtuelle **| Démarrer**.

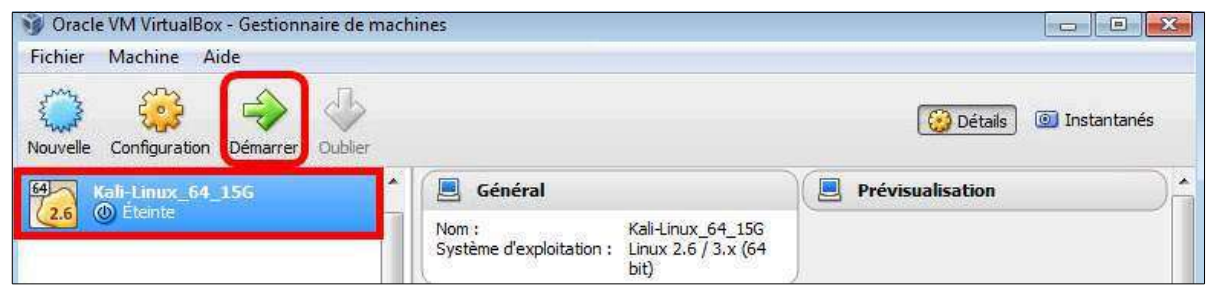

## <span id="page-12-1"></span>**2. Installation de Kali Linux**

- Choisir **Install**.
- **Entrée** pour débuter l'installation. **French | Entrée**.

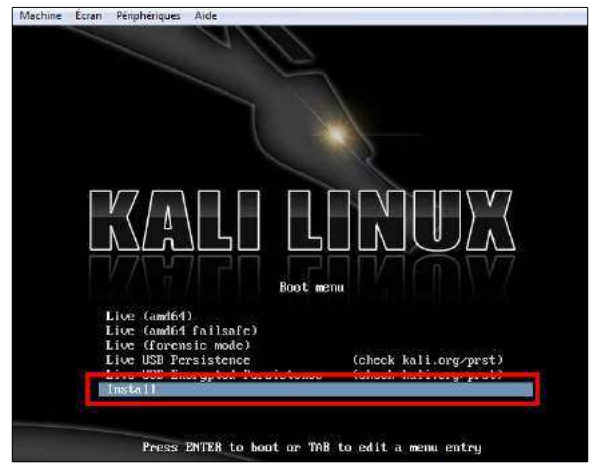

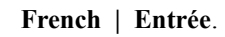

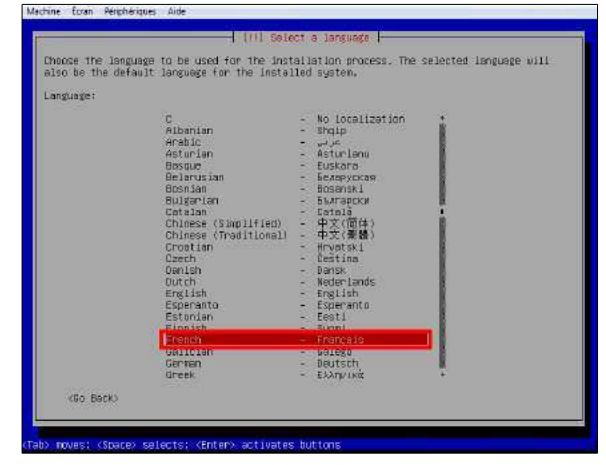

**Canadien multilingue | Entrée**. Chargement des composants complémentaires...

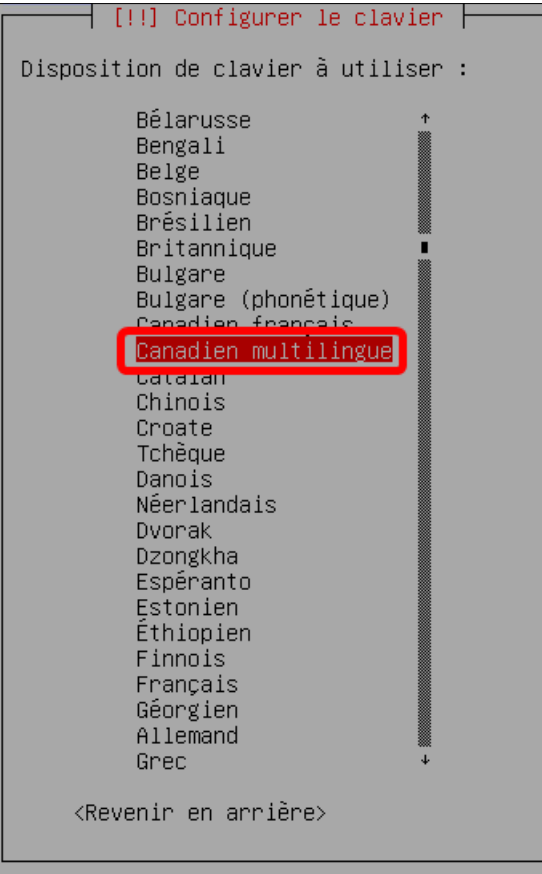

:<br>Récupération de grub-mount-udeb

On choisit un nom descriptif pour notre machine **| Entrée**.

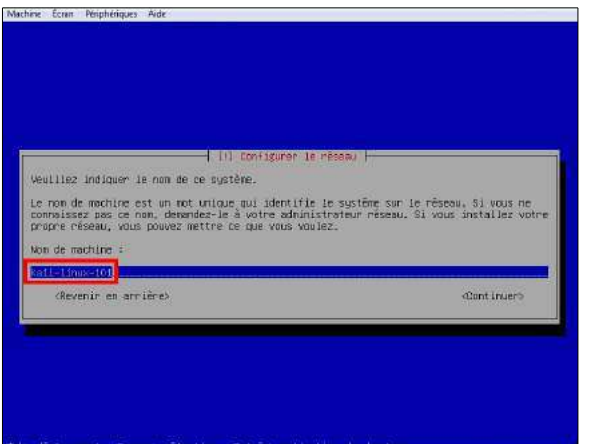

On choisit un nom de domaine si l'installation n'en a pas découvert un **| Entrée**.

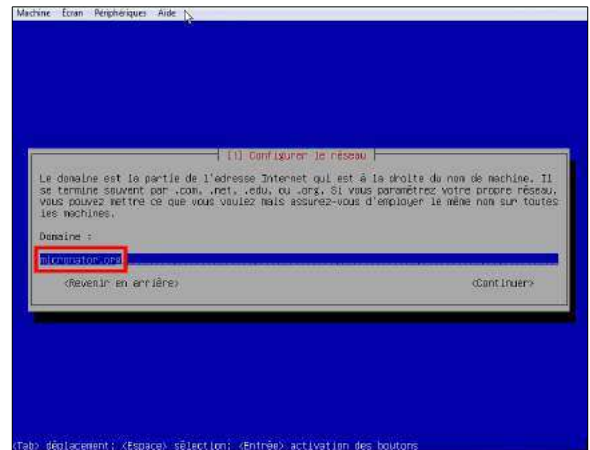

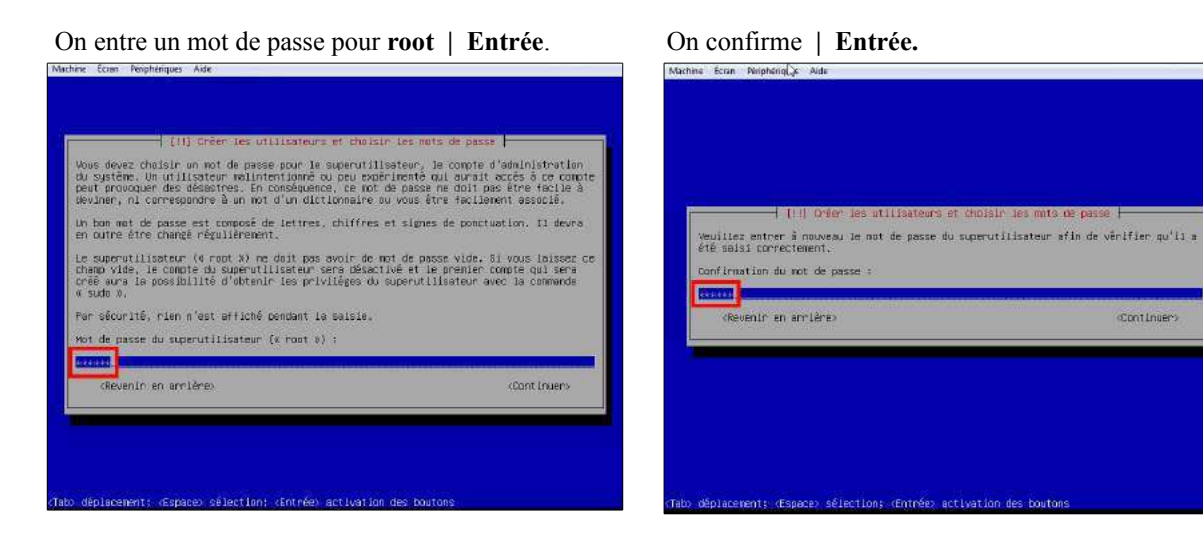

- *Il peut être demandé de choisir un fuseau horaire*. - Pour l'horloge, on choisit **Est (Eastern) | Entrée**.

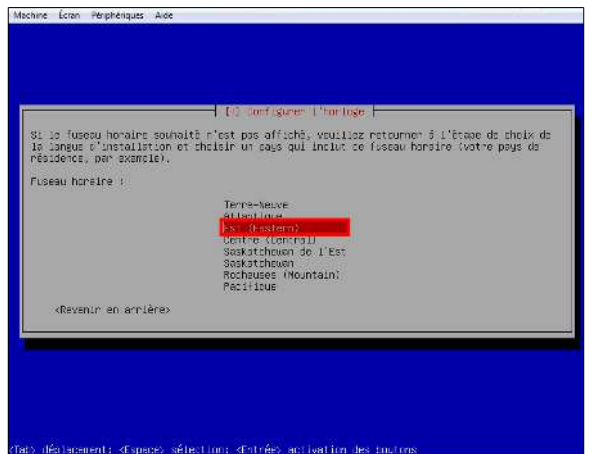

On choisit **Assisté - Utiliser un disque entier | Entrée**.

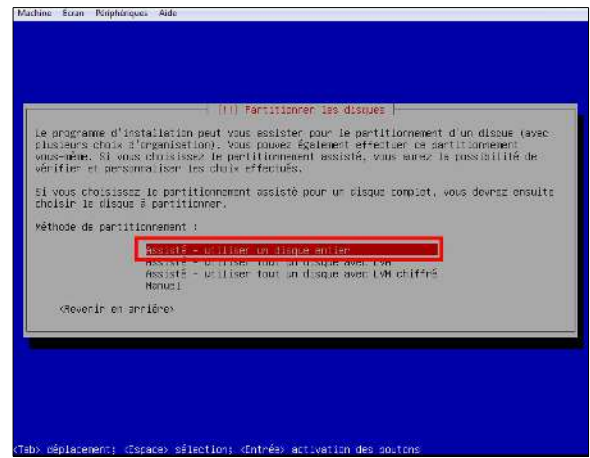

#### **Tout dans une seule partition (recommandé pour les débutant) | Entrée**. **Entrée.**

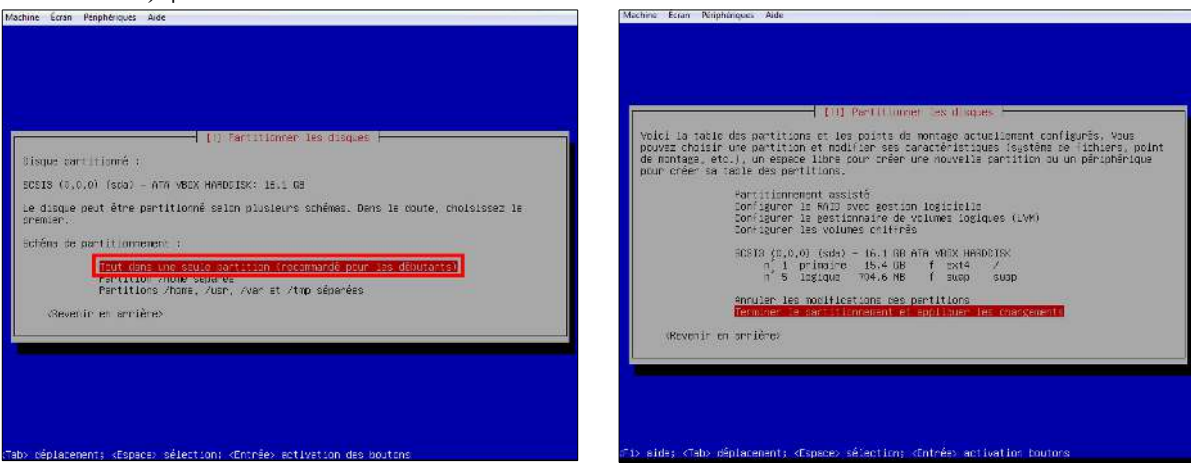

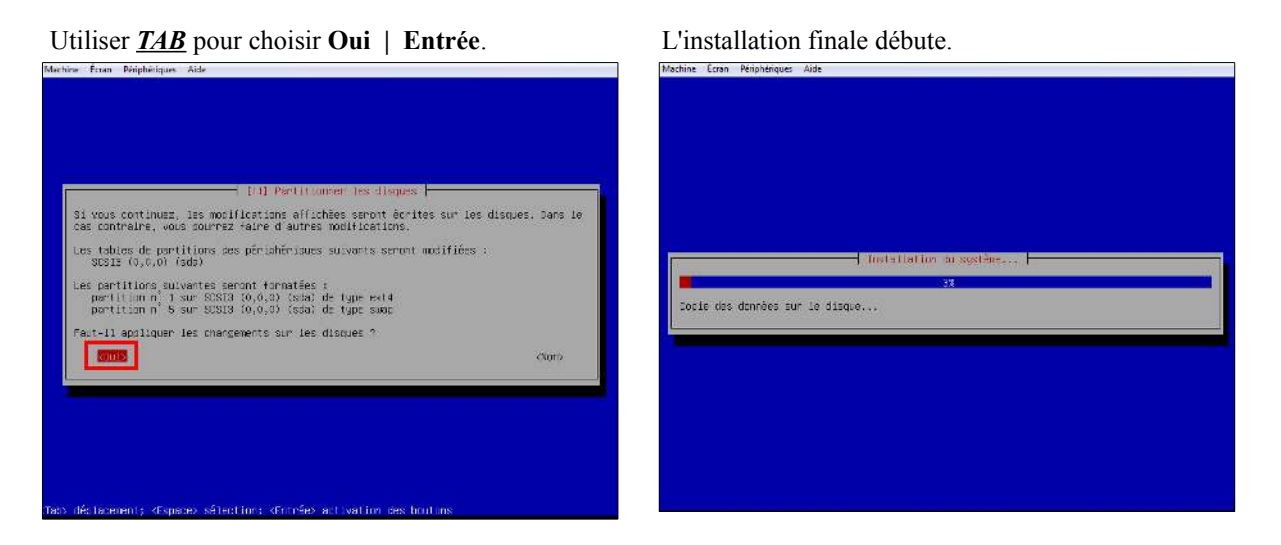

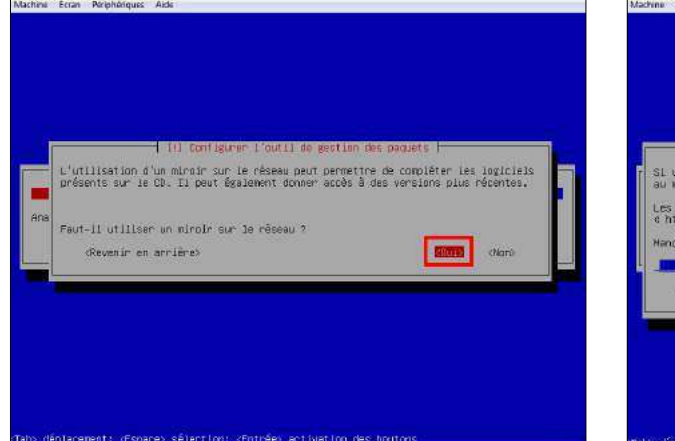

#### Des mises à jour sont téléchargées. **Grub** s'installe et se configure.

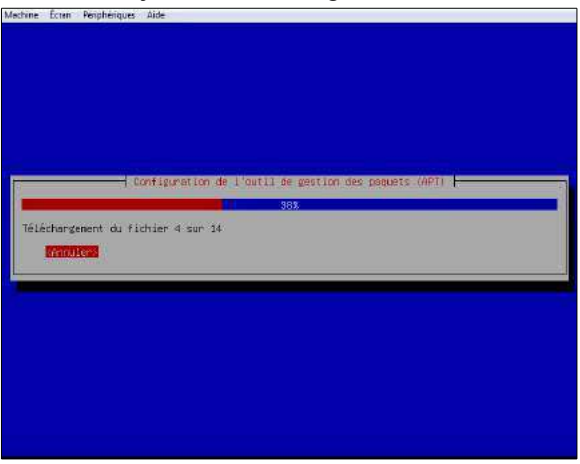

#### **Oui | Entrée**. **Entrée** pour continuer.

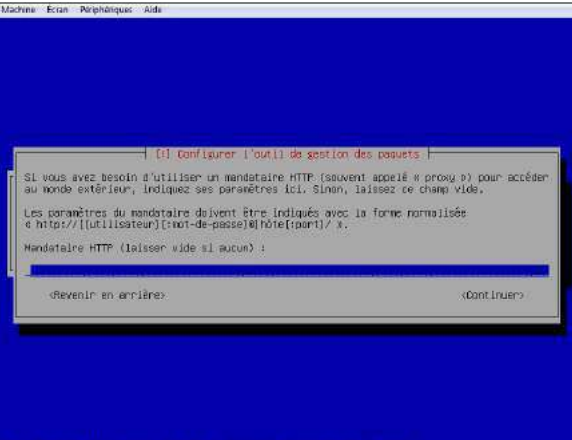

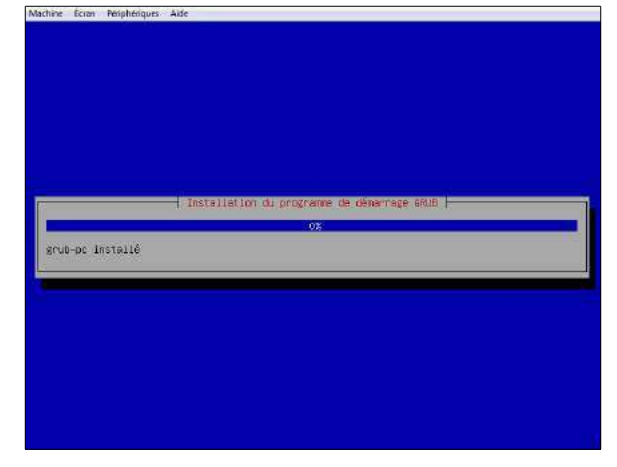

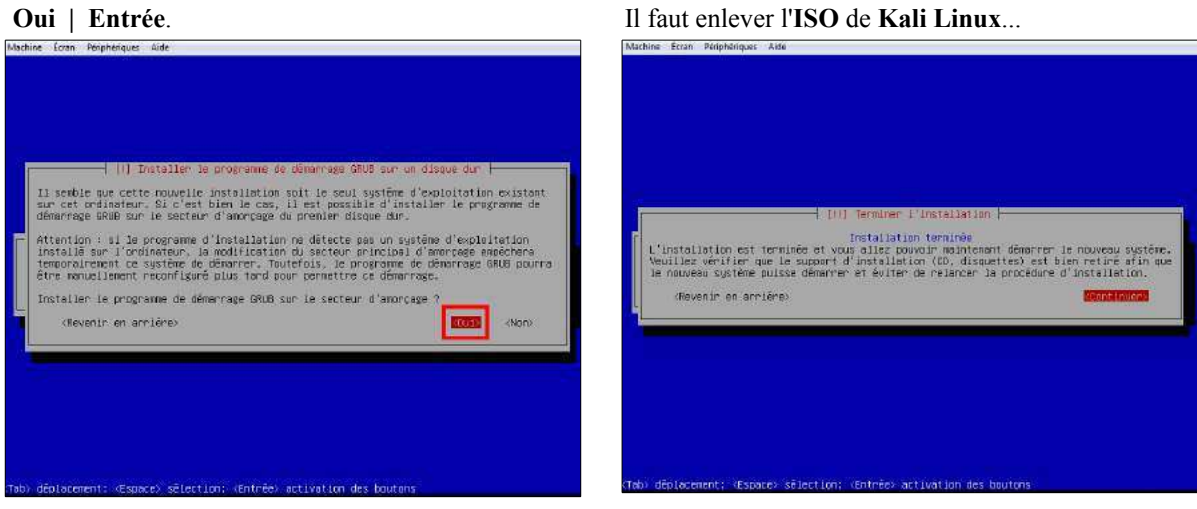

- Passer la souris sur le haut de l'écran pour afficher, si ce n'est déjà fait, la barre des outils de **VirtualBox**.

- **Périphériques | Lecteur CD/DVD |** puis cliquer **Lecteur de l'hôte «E:»**. **Entrée** pour continuer.

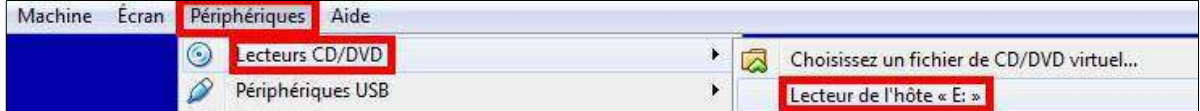

### <span id="page-16-0"></span>**2.1. Fin de l'installation**

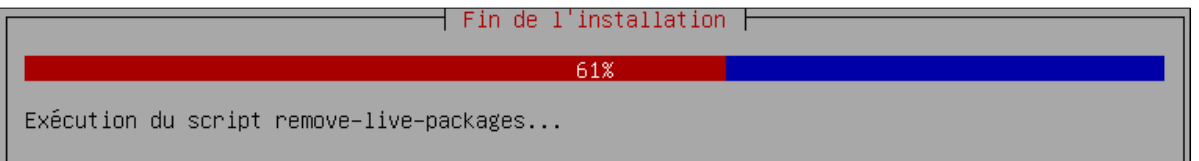

# <span id="page-17-0"></span>**V- Login**

# <span id="page-17-1"></span>**1. Login de root**

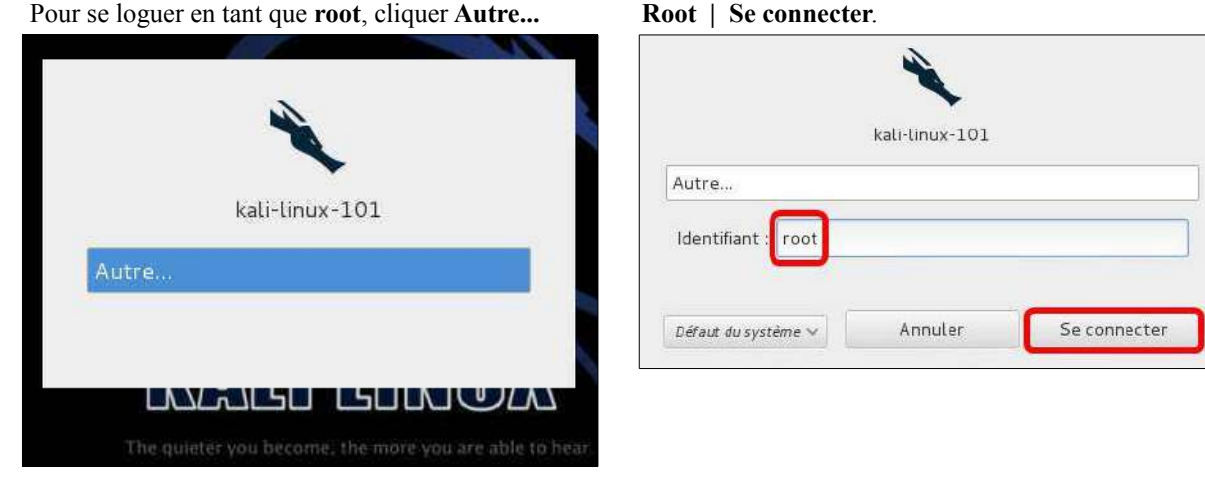

#### Entrer le mot de passe de **root | Se connecter.**

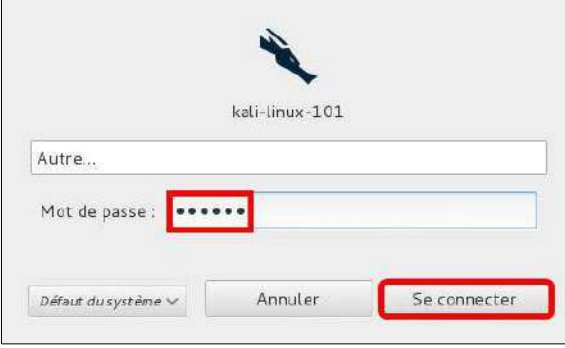

# <span id="page-18-0"></span>**VI- Mise à jour**

#### <span id="page-18-1"></span>**1. Vérification de mises à jour**

S'il existe des mises à jour, une icône spéciale est affichée en haut de l'écran.

Il est fortement recommandé de faire régulièrement les mises à jour de **Kali Linux**.

- En haut de l'écran, cliquer l'*icône des mises à jour.*

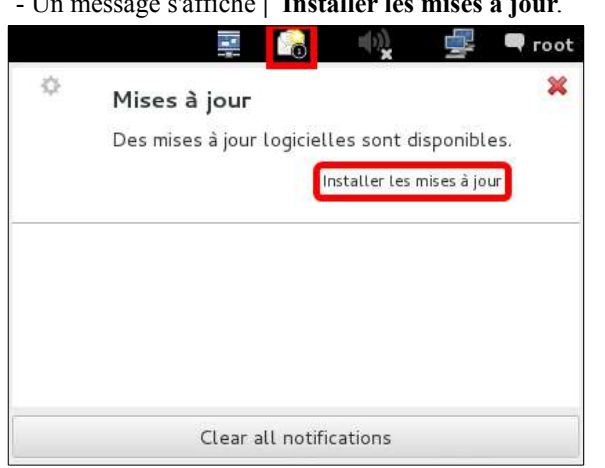

#### - Un message s'affiche **| Installer les mises à jour**. **Continuer malgré tout**.

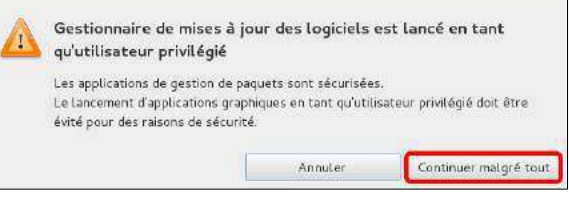

- Le nombre de mises à jour est affiché.
- Une **icône** indique si un **redémarrage** est nécessaire après les mises à jour.

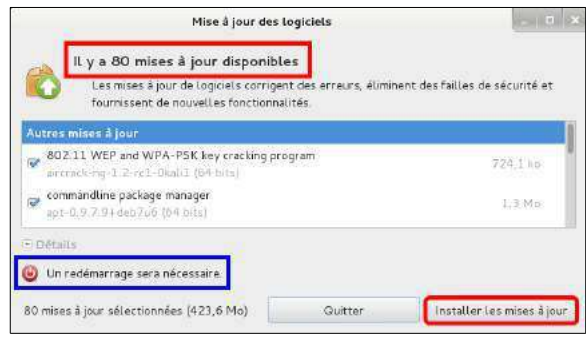

- Une icône de redémarrage vis-à-vis un paquets indique que la mise à jour vers celui-ci nécessite un redémarrage de **Kali Linux**.
- Le total en **Mo** des téléchargements requis est aussi affiché.

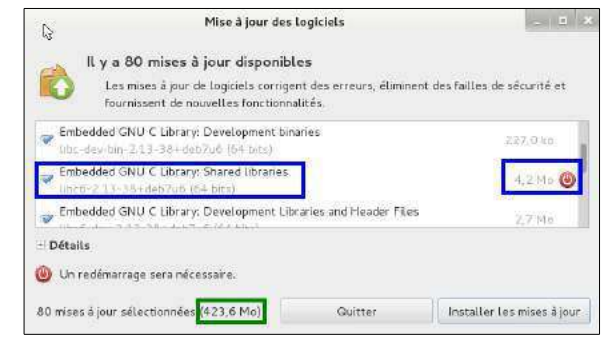

- Un message est affiché si l'installation de dépendances est requise.

- Cocher **Ne plus afficher à nouveau | Continuer.**

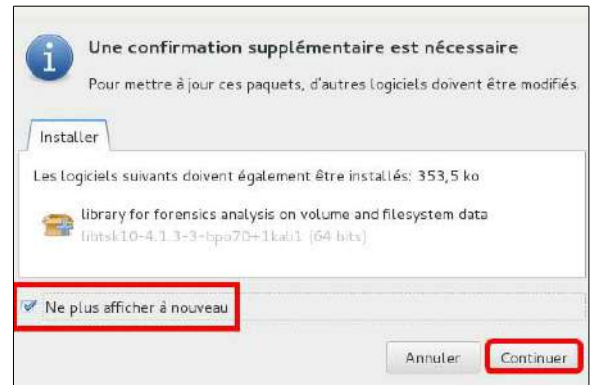

Après le téléchargement de toutes les mises à jour, celles-ci sont installées.

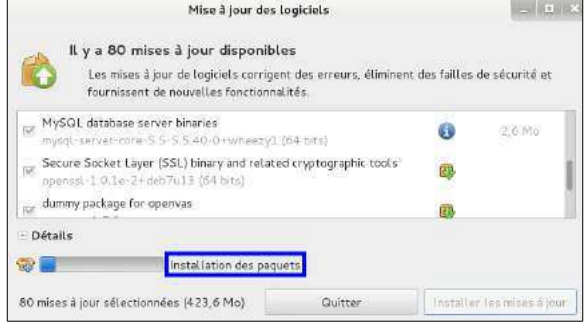

Après la mise à jour, une nouvelle recherche est effectuée pour s'assurer qu'il n'y a plus de mises à jour de disponibles. **| Continuer.**

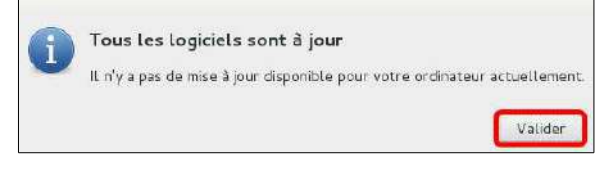

L'icône indiquant qu'il y a des mises à jour de disponibles est disparue.

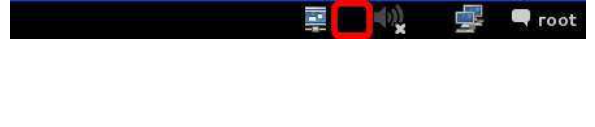

Si un redémarrage est requis, on ouvre un terminal

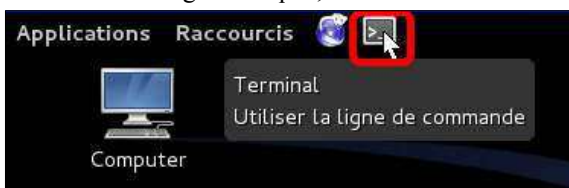

On lance la commande **reboot** dans un terminal de **Kali Linux**.

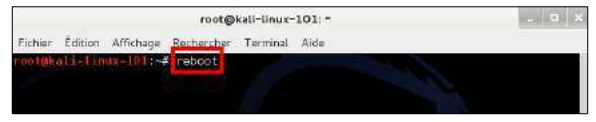

# <span id="page-20-0"></span>**VII- Installation des Additions Invité**

Pour améliorer les performances graphiques de **Kali Linux** sous **VirtualBox**, il est préférable d'installer les **Additions Invité**.

#### <span id="page-20-2"></span>**1. Version de VirtualBox**

Il faut que les paquets des **Additions Invité** soient de la même version que celle de **VirtualBox**. Il nous faut donc vérifier la version de **VirtualBox**.

- Dans la fenêtre de **VirtualBox**,

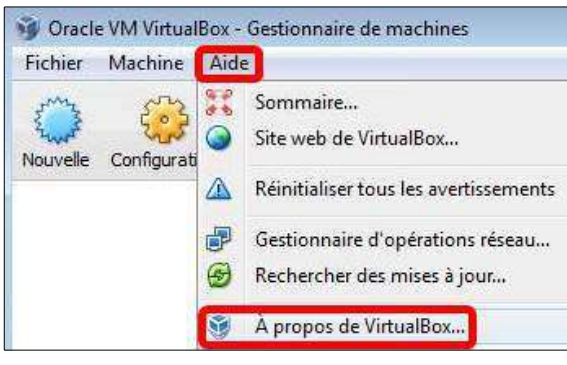

- **Aide | À propos de VirtualBox...** Ici, la version de **VirtualBox** est **4.3.10**.

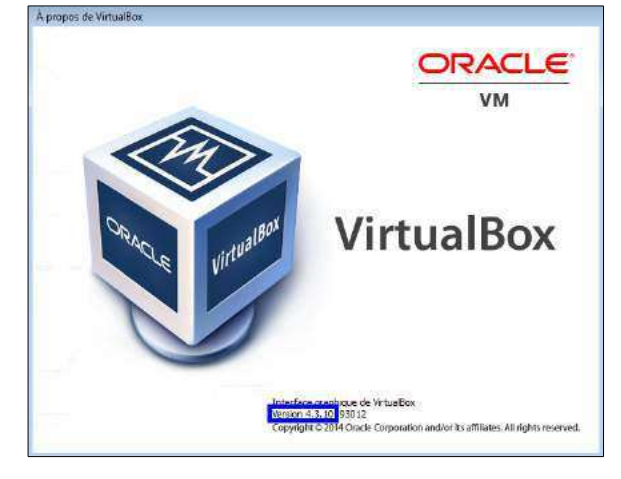

#### <span id="page-20-1"></span>**2. Installation des paquets**

- Dans la fenêtre de **Kali Linux**.
- **Applications | Outils Système | Ajouter/supprimer des logiciels...**

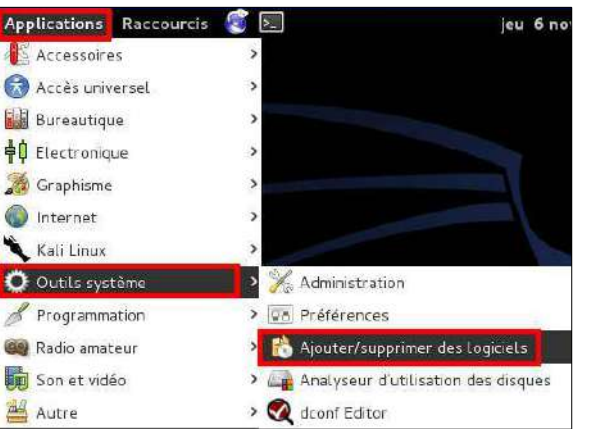

- **virtualbox | Rechercher**.
- On coche les 5 paquets (*4.3.10*) comme ci-dessous. - **Appliquer**.

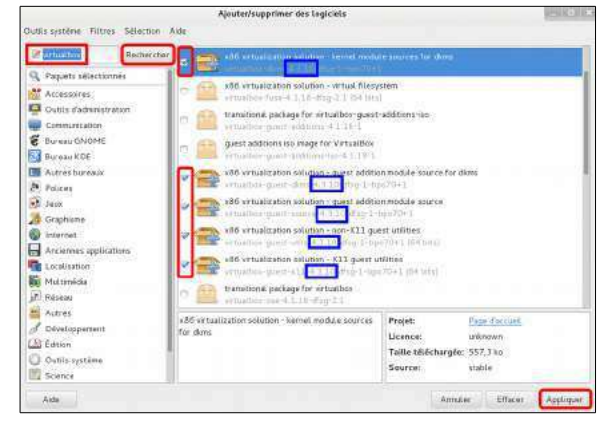

### <span id="page-21-2"></span>**3. Vérification**

#### Vérification des installations des paquets.

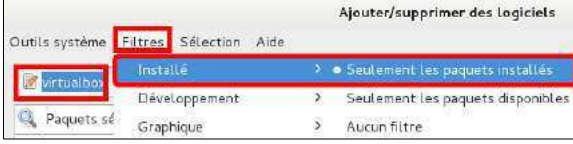

- Les paquets ont été installés de même que leur dépendances.

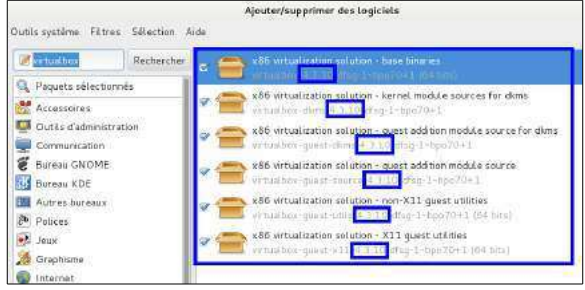

### <span id="page-21-1"></span>**3.1. Autres manière de vérifier l'installation**

On ouvre un terminal.

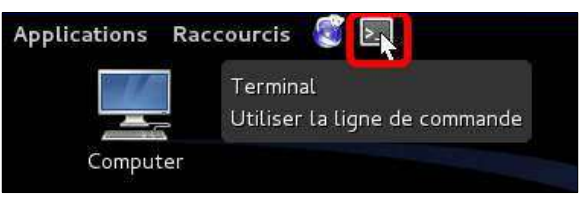

On lance la commande ci-dessous:

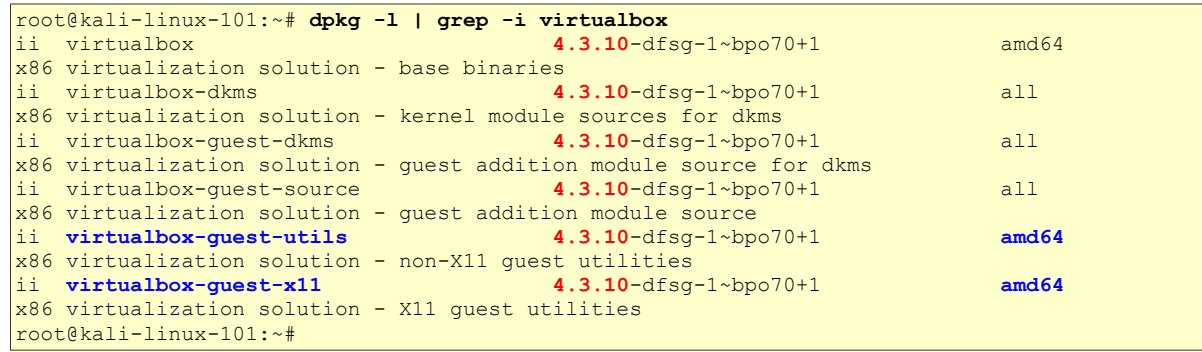

## <span id="page-21-0"></span>**4. Touche hôte de VirtualBox**

Pour pouvoir utiliser la touche hôte de **VirtualBox** (*CTL à droite du clavier*), il est absolument nécessaire que le clavier de la **station hôte** de **VirtualBox** soit en anglais. Au besoin, ajouter un clavier anglais à la station hôte.

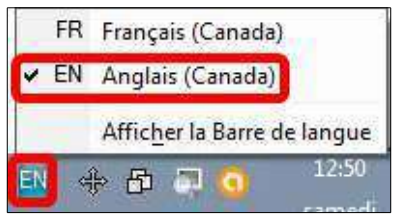

# <span id="page-22-0"></span>**VIII- Usager standard**

#### <span id="page-22-3"></span>**1. Introduction**

Par défaut, **Kali Linux** n'a qu'un seul usager i.e. **root**. Il est toujours mieux d'ajouter un second usager.

#### <span id="page-22-2"></span>**2. Création d'un usager supplémentaire**

Ouvrir un terminal et suivre les étapes ci-dessous afin de créer un second usager; remplacer *michelandre* par le nom de l'usager qu'on veut créer.

#### *-m, --create-home*

Crée le **répertoire personnel** de l'utilisateur s'il n'existe pas. Les fichiers et les répertoires contenus dans le **répertoire squelette** (*qui peut être défini avec l'option -k*) sera copié dans le **répertoire personnel**.

Par défaut, si cette option n'est pas précisée et si **CREATE\_HOME** n'est pas activée, aucun répertoire personnel ne sera créé.

```
root@kali-linux-101:~# useradd -m michelandre
root@kali-linux-101:~#
```
#### Vérification.

```
root@kali-linux-101:~# ls -als /home/
total 12
4 drwxr-xr-x 3 root root 4096 nov. 7 00:21 .
                        root 4096 nov. 6 15:22 ..
4 drwxr-xr-x 2 michelandre michelandre 4096 nov. 7 00:21 michelandre
root@kali-linux-101:~#
```
#### <span id="page-22-1"></span>**3. Mot de passe**

Dans un changement de mot de passe, la deuxième fois qu'on entre le mot de passe, ce dernier est comparé avec le premier. Ces deux mots de passe devront être identiques pour que le mot de passe soit changé.

La complexité de ce mot de passe est alors testée. Comme ligne de conduite générale, un mot de passe doit toujours être constitué de 6 à 8 caractères en en choisissant un ou plus parmi chacun des ensembles suivants:

- caractères alphabétiques minuscules,
- chiffres de 0 à 9,
- marques de ponctuation.

Il faudra faire attention à ne pas utiliser les caractères de suppression ou d'effacement. Habituellement, **passwd** rejettera tout mot de passe dont la complexité ne sera pas suffisante.

```
root@kali-linux-101:~# passwd michelandre
Entrez le nouveau mot de passe UNIX : 
Retapez le nouveau mot de passe UNIX : 
passwd: le mot de passe a été mis à jour avec succès
root@kali-linux-101:~#
```
#### <span id="page-23-1"></span>**4. sudo**

On ajoute l'usager au groupe **sudo** pour lui permettre d'installer des logiciels, d'imprimer des documents, d'utiliser le **mode privilégié** etc...

#### *-a, --append*

Ajouter l'utilisateur aux groupes supplémentaires. N'utilisez cette option qu'avec l'**option -G**.

#### *-G, --groups GROUPE1[,GROUPE2,...[,GROUPEN]]]*

Liste de groupes supplémentaires auxquels appartient également l'utilisateur. Chaque groupe est séparé du suivant par une virgule, sans espace entre eux. Les groupes sont soumis aux mêmes restrictions que celles de l'**option -g**.

Si l'utilisateur fait actuellement partie d'un groupe qui n'est pas listé, l'utilisateur sera supprimé du groupe. Ce comportement peut être modifié par l'**option -a**, qui permet d'ajouter l'utilisateur à la liste actuelle des groupes supplémentaires.

```
root@kali-linux-101:~# usermod -a -G sudo michelandre
root@kali-linux-101:~#
```
Vérification

```
root@kali-linux-101:~# cat /etc/group | grep michelandre
sudo:x:27:michelandre
michelandre:x:1001:
root@kali-linux-101:~#
```
#### <span id="page-23-0"></span>**5. Interpréteur de commande (***shell***)**

On change **l'interpréteur de commande initial** par défaut pour l'usager créé.

#### *-s, --shell INTERPÉTEUR*

Nom du nouvel interpréteur de commandes initial (*login shell*) de l'utilisateur. Si ce champ est vide, le système sélectionnera l'interpréteur de commandes initial par défaut.

Quand l'**option -s** n'est pas sélectionnée, **chsh** opère de façon interactive, demandant à l'utilisateur quel doit être le nouvel interpréteur de commandes initial (*login shell*). L'utilisateur pourra entrer une nouvelle valeur pour modifier l'interpréteur, ou laisser la ligne blanche pour conserver l'interpréteur actuel. L'interpréteur actuel est indiqué entre crochets ([ ]).

```
root@kali-linux-101:~# chsh -s /bin/bash michelandre
root@kali-linux-101:~#
```
Vérification

```
root@kali-linux-101:~# cat /etc/passwd | grep michelandre
michelandre:x:1000:1001::/home/michelandre:/bin/bash
root@kali-linux-101:~#
```
# <span id="page-24-0"></span>**IX- chkconfig**

#### <span id="page-24-4"></span>**1. Introduction**

**Référence**: **<http://www.linuxcertif.com/man/8/chkconfig/>**

#### <span id="page-24-3"></span>**1.1. NOM**

**chkconfig** - gère les informations des niveaux d'exécution pour les services système.

#### <span id="page-24-2"></span>**1.2. SYNOPSIS**

chkconfig **--list** [service] chkconfig **--add** service chkconfig **--del** service chkconfig [--level niveaux] service <on|off|reset> chkconfig [**--level** niveaux] service

### <span id="page-24-1"></span>**1.3. DESCRIPTION**

**chkconfig** fournit une interface simple en ligne de commande pour maintenir l'arborescence **/etc/rc[0-6].d** en évitant à l'administrateur d'avoir à manipuler les liens symboliques de cette arborescence.

Cette implémentation de **chkconfig** est dérivée de la commande **chkconfig** présente sur **IRIX**. Plutôt que de maintenir des informations de configuration en dehors de l'arborescence **/etc/rc[0-6].d**, cette version gère directement les liens dans **/etc/rc[0-6].d**. Cela permet d'avoir au même endroit toutes les informations de configuration indépendamment des services lancés par **init**.

**chkconfig** propose cinq fonctions: ajouter un nouveau service à gérer, supprimer un service à gérer, lister l'état actuel des services à démarrer, changer les informations de démarrage des services et vérifier les informations de démarrage d'un service en particulier.

Exécuté sans argument, **chkconfig** renvoie sa syntaxe. Si seul le nom d'un service est fourni, il cherche si le service est configuré pour démarrer dans le niveau d'exécution courant. Si c'est le cas, **chkconfig** renvoie **true**, sinon il renvoie **false**. L'option **--level** peut être utilisé pour interroger un autre niveau d'exécution que celui en cours.

Si on spécifie un des paramètres **on**, **off**, ou **reset** après le nom d'un service , **chkconfig** change les informations de démarrage pour ce service. Les options **on** et **off** feront respectivement démarrer ou arrêter le service pour le niveau d'exécution spécifié. L'option **reset** réinitialise les informations de démarrage en fonction de ce qui est spécifié dans le script d'**init** du service.

Par défaut, les options **on** et **off** agissent sur les niveaux d'exécution 3, 4 et 5, alors que **reset** agit sur tous les niveaux d'exécution. L'option **--level** est utilisée pour spécifier quels niveaux d'exécution sont impactés.

Pour chaque service, il existe un script de démarrage ou d'arrêt dans chacun des niveaux d'exécution. Lorsque **init** change de niveaux d'exécution, il ne relancera pas un service déjà actif et n'arrêtera pas un service inactif.

#### <span id="page-25-2"></span>**1.4. OPTIONS**

#### **--level niveaux**

Indique les niveaux d'exécution impactés. niveaux étant un chiffre de 0 à 7. Par exemple, **--level 35** indique les niveaux d'exécution 3 et 5.

#### **--add service**

Cette option demande à **chkconfig** de prendre en charge un nouveau service. Lors de l'ajout d'un service, **chkconfig** vérifie que ce service possède bien un **script de démarrage** ou d'arrêt dans chaque niveau d'exécution. S'il en manque, **chkconfig** les créera en fonction des informations contenues dans le **script d'init**.

#### **--del service**

Le service ne sera plus géré par **chkconfig**, et tous les liens symboliques concernant ce service dans **/etc/rc[0- 6].d** seront supprimés.

#### **--list service**

Liste tous les services gérés par **chkconfig** et indique s'ils doivent être lancés ou non pour chaque niveau d'exécution. Si un nom de service est fourni, seules les informations de ce service sont affichées.

#### <span id="page-25-1"></span>**1.5. SCRIPTS D'INIT**

Chaque service devant être géré par **chkconfig** doit comporter au moins deux lignes de commentaires dans son **script d'init**. La première ligne indique à **chkconfig** dans quels niveaux d'exécution le service doit être démarré par défaut, ainsi que ses priorités de démarrage et d'arrêt. Si le service ne doit être, par défaut, démarré dans aucun niveau d'exécution, mettre un - à la place des niveaux d'exécution. La deuxième ligne contient la description du service et peut être sur plusieurs lignes à condition d'utiliser le **backslash (\)** en fin de chaque ligne.

Par exemple, le script d'init de **random** comporte ces trois lignes :

# chkconfig: 2345 20 80

# description: Saves and restores system entropy pool for **\**

# higher quality random number generation.

Cela implique que random doit être démarré dans les niveaux 2, 3, 4 et 5, avec une priorité de démarrage de 20 et une priorité d'arrêt de 80. Vous devriez être capable de comprendre la description. Le **\** provoque la continuation de ligne. Les espaces en début de ligne sont ignorés.

#### <span id="page-25-0"></span>**2. Installation**

On installe **chkconfig** en lançant la commande ci-dessous.

```
root@kali-linux-101:~# apt-get install chkconfig -y
Lecture des listes de paquets... Fait
Construction de l'arbre des dépendances
Lecture des informations d'état... Fait
Les NOUVEAUX paquets suivants seront installés :
  chkconfig
0 mis à jour, 1 nouvellement installés, 0 à enlever et 0 non mis à jour.
Il est nécessaire de prendre 10,3 ko dans les archives.
Après cette opération, 59,4 ko d'espace disque supplémentaires seront utilisés.
Réception de : 1 http://http.kali.org/kali/ kali/main chkconfig all 11.4-54.60.1-1 [10,3 kB]
10,3 ko réceptionnés en 0s (16,2 ko/s)
Sélection du paquet chkconfig précédemment désélectionné.
(Lecture de la base de données... 318895 fichiers et répertoires déjà installés.)
Dépaquetage de chkconfig (à partir de .../chkconfig 11.4-54.60.1-1 all.deb) ...
Traitement des actions différées (« triggers ») pour « man-db »...
Paramétrage de chkconfig (11.4-54.60.1-1) ...
root@kali-linux-101:~#
```
## <span id="page-26-0"></span>**3. run levels**

#### **Référence**: **<http://www.tldp.org/LDP/sag/html/run-levels-intro.html>**

Signification conventionnelle des **run levels**.

Les **run levels** ne sont pas tous normalisés, en général la signification suivante est adoptée:

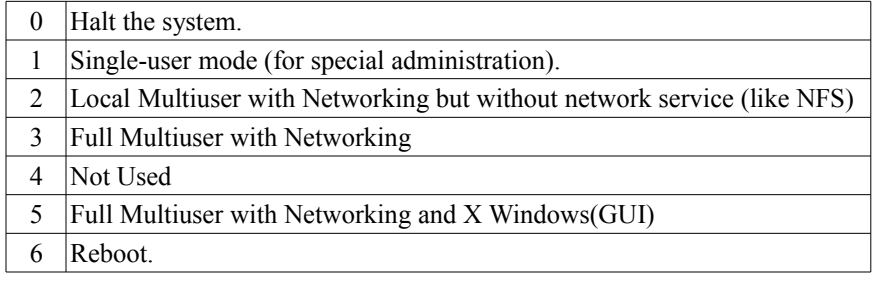

# <span id="page-27-0"></span>**X- ssh**

#### <span id="page-27-6"></span>**1. Introduction**

**Référence**: **<http://www.linuxcertif.com/man/1/ssh/>**

#### <span id="page-27-5"></span>**1.1. NOM**

**ssh** - **Client SSH OpenSSH** (*programme de connexion à distance*).

#### <span id="page-27-4"></span>**1.2. SYNOPSIS**

ssh [-1246AaCfgkMNnqsTtVvXxY ] [-b adr\_assoc ] [-c crypt\_spec ] -words [-D port ] [-e char\_echap ] [-F fich config  $]$  [-i fich identite  $]$  [-L port host hostport  $]$  [-l nom login  $]$  [-m mac\_spec  $]$  [-o option ] -words [-p port ] [-R port host hostport ] [-S ctl ] [utilisateur @ hostname ] [commande ].

#### <span id="page-27-3"></span>**1.3. DESCRIPTION**

**ssh** (*client SSH*) est un programme qui permet de se connecter sur une machine distante, ou d'exécuter des commandes sur une machine distante. Il a pour objectif de remplacer **rlogin** et **rsh**, et fournit des transmissions sécurisées et chiffrées entre deux machines qui ne sont pas sûres, et ce à travers un réseau non sécurisé. On peut transférer des connexions **X11** et des ports **TCP/IP** arbitraires à travers un **tunnel** sécurisé.

**ssh** se connecte et ouvre une session sur la machine **hostname** (*avec éventuellement un nom d' utilisateur*). L'utilisateur doit prouver son identité sur la machine distante à l'aide d'une méthode parmi plusieurs qui dépendent de la version du protocole **SSH** utilisée:

Si **commande** est spécifiée, alors **commande** est exécutée sur la machine distante à la place du **shell de login**.

#### <span id="page-27-2"></span>**2. Clé ssh**

#### <span id="page-27-1"></span>**2.1. Changement de la clé ssh**

À chaque fois qu'on installe une distribution **Linux** par **CD** ou **DVD** ou par toute autre méthode similaire, l'installation utilise la même clé **ssh** par défaut.

Cette clé est la même pour toutes les installation faites à l'aide de ces mêmes sources d'installation.

Toute personne avec une installation similaire peut exécuter une attaque dite **Man in the Middle Attack** (*MITM*) et écouter tout votre trafic chiffré.

Pour remédier à cette situation, nous allons faire les manipulations ci-dessous.

#### **2.1.1. Déplacer la clé ssh par défaut dans un sous-répertoire**

```
root@kali-linux-101:~# cd /etc/ssh 
root@kali-linux-101:/etc/ssh#
```

```
root@kali-linux-101:/etc/ssh# mkdir cle_kali_par_defaut
root@kali-linux-101:/etc/ssh#
```
#### Vérification.

```
root@kali-linux-101:/etc/ssh# ls -alsd cle_kali_par_defaut/
4 drwxr-xr-x 2 root root 4096 nov. 7 16:49 cle_kali_par_defaut/
root@kali-linux-101:/etc/ssh#
```

```
root@kali-linux-101:/etc/ssh# ls -als
total 188
 4 drwxr-xr-x 3 root root 4096 nov. 7 16:49 .
 12 drwxr-xr-x 183 root root 12288 nov. 7 15:10 ..
 4 drwxr-xr-x 2 root root 4096 nov. 7 16:49 cle_kali_par_defaut
136 -rw-r--r-- 1 root root 136156 juin 29 17:34 moduli
 4 -rw-r--r-- 1 root root 1669 juin 29 17:34 ssh_config
 4 -rw-r-r-1 root root 2489 oct. 2 06:37 sshd config
  4 -rw------- 1 root root 668 nov. 6 15:22 ssh_host_dsa_key
 4 -rw-r--r-- 1 root root 609 nov. 6 15:22 ssh_host_dsa_key.pub
 4 -rw------- 1 root root 227 nov. 6 15:22 ssh_host_ecdsa_key
  4 -rw-r--r-- 1 root root 181 nov. 6 15:22 ssh_host_ecdsa_key.pub
 4 -rw------- 1 root root 1679 nov. 6 15:22 ssh_host_rsa_key
 4 -rw-r--r-- 1 root root 401 nov. 6 15:22 ssh_host_rsa_key.pub
root@kali-linux-101:/etc/ssh#
```
*ssh*

root@kali-linux-101:/etc/ssh# **mv ssh\_host\_\* cle\_kali\_par\_defaut/** root@kali-linux-101:/etc/ssh#

Vérification.

```
root@kali-linux-101:/etc/ssh# ls -als
total 164
   4 drwxr-xr-x 3 root root 4096 nov. 7 16:51 .
  12 drwxr-xr-x 183 root root 12288 nov. 7 15:10 ..
 4 drwxr-xr-x 2 root root 4096 nov. 7 16:51 cle_kali_par_defaut
  126 -- 126 -- 126 -- 126 -- 126 -- 126 -- 126 -- 127 -- 128 -- 128 -- 128 -- 128 -- 128 -- 128 -- 128 -- 128 --<br>128 -- 128 -- 128 -- 128 -- 128 -- 128 -- 128 -- 128 -- 128 -- 128 -- 128 -- 128 -- 128 -- 128 -- 128 -- 128 -
                     1 root root 1669 juin 29 17:34 ssh_config
   4 -rw-r--r-- 1 root root 2489 oct. 2 06:37 sshd_config
root@kali-linux-101:/etc/ssh#
```

```
root@kali-linux-101:/etc/ssh# ls -als cle_kali_par_defaut/
total 32
4 drwxr-xr-x 2 root root 4096 nov. 7 16:51 .
4 drwxr-xr-x 3 root root 4096 nov.
4 -rw------- 1 root root 668 nov. 6 15:22 ssh_host_dsa_key
4 -rw-r--r-- 1 root root 609 nov. 6 15:22 ssh_host_dsa_key.pub
4 -rw------- 1 root root 227 nov. 6 15:22 ssh_host_ecdsa_key
4 -rw-r--r-- 1 root root 181 nov. 6 15:22 ssh_host_ecdsa_key.pub
4 -rw------- 1 root root 1679 nov. 6 15:22 ssh_host_rsa_key
4 -rw-r--r-- 1 root root 401 nov. 6 15:22 ssh_host_rsa_key.pub
root@kali-linux-101:/etc/ssh#
```
#### **2.1.2. Régénérescence de la clé ssh**

```
root@kali-linux-101:/etc/ssh# dpkg-reconfigure openssh-server
Creating SSH2 RSA key; this may take some time ...
Creating SSH2 DSA key; this may take some time ...
Creating SSH2 ECDSA key; this may take some time ...
insserv: warning: current start runlevel(s) (empty) of script `ssh' overrides LSB defaults 
(2 3 4 5).
insserv: warning: current stop runlevel(s) (2 3 4 5) of script 'ssh' overrides LSB defaults
(empty).
root@kali-linux-101:/etc/ssh#
```
#### **2.1.3. Vérification que les clés sont différentes**

```
root@kali-linux-101:/etc/ssh# md5sum ssh_host_*
0b04ec1090d42f0ca6a930fe47490358 ssh_host_dsa_key
a4d51484c1ace09667ac933473a5362e
0e08dcba81ade8652432caec279e694d ssh_host_ecdsa_key<br>846ef061a2716555454f0f93876628d1 ssh_host_ecdsa_key.pub
846ef061a2716555454f0f93876628d1
b0d6f1d148e5ecbccc66db59773141f5 ssh_host_rsa_key
72034294bf4d0195f9d4b77c09bb2125 ssh_host_rsa_key.pub
root@kali-linux-101:/etc/ssh#
```
root@kali-linux-101:/etc/ssh# **cd cle\_kali\_par\_defaut/** root@kali-linux-101:/etc/ssh/**cle\_kali\_par\_defaut**#

```
root@kali-linux-101:/etc/ssh/cle_kali_par_defaut# md5sum *
8fa1b546675aa1343bbdd0affc10f82d ssh_host_dsa_key
f4bafbf04f39d4614c688e2569f99252 ssh_host_dsa_key.pub
0aefece3f0d7b971dbf3562a1775309e ssh_host_ecdsa_key
5043df81dfeb08bbd06d76cb3c795508 ssh_host_ecdsa_key.pub
a9142cae20ea204a120131df6cb2a777 ssh_host_rsa_key
f2dfe8bd00eaeac78e5a5aedd67c66a5 ssh_host_rsa_key.pub
root@kali-linux-101:/etc/ssh/cle_kali_par_defaut#
```
Toutes les clés sont bien différentes.

#### **2.1.4. Ré-amorçage de ssh**

```
root@kali-linux-101:/etc/ssh/cle_kali_par_defaut# service ssh restart
[ ok ] Restarting OpenBSD Secure Shell server: sshd.
root@kali-linux-101:/etc/ssh/cle_kali_par_defaut#
```
#### **2.1.5. Vérification des nouvelles clés**

Si nous avons déjà utiliser **PuTTY** pour nous connecter à la station **Kali Linux** et que nous nous connectons à nouveau, **PuTTY** va reconnaître que la clé a changé et va afficher l'écran ci-contre.

On n'a qu'à cliquer **Oui** pour mettre à jour le cache de **PuTTY**.

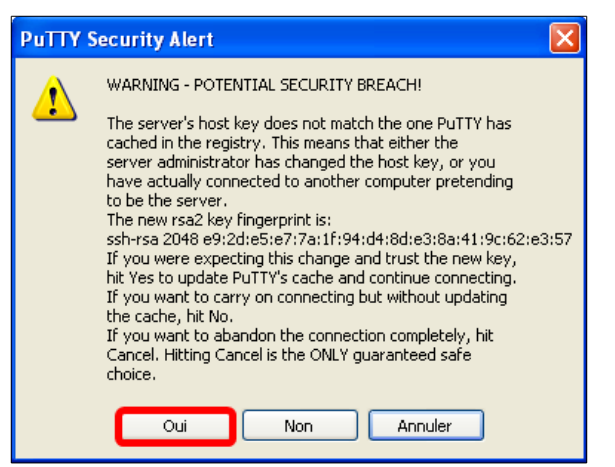

#### <span id="page-29-1"></span>**3. Activation permanente de ssh**

Une connexion **ssh** est sécuritaire pour la connexion à distance.

#### <span id="page-29-0"></span>**3.1. chkconfig**

Pour savoir si **ssh** est activé d'une façon permanente, on utilise la commande **chkconfig**.

```
root@kali-linux-101:~# chkconfig -l | egrep ssh
                          ssh 0:off 1:off 2:off 3:off 4:off 5:off 6:off
root@kali-linux-101:~#
```
Nous allons activer **ssh** pour les **niveaux d'exécution 2**, **3** et **5**.

```
root@kali-linux-101:~# chkconfig --level 235 ssh on
root@kali-linux-101:~#
```
#### Vérification.

```
root@kali-linux-101:~# chkconfig -l | egrep ssh
ssh 0:off 1:off 2:on 3:on 4:on 5:on 6:off
root@kali-linux-101:~#
```
#### <span id="page-30-2"></span>**4. MOTD**

**Référence**: **[http://fr.wikipedia.org/wiki/Message\\_of\\_the\\_Day](http://fr.wikipedia.org/wiki/Message_of_the_Day)**

**Message Of The Day**, abrégé **MOTD** (*en français: "message du jour"*) est un message envoyé à un logiciel client lors de son identification sur des serveurs (*tels que les serveurs IRC, SSH ou encore FTP*). Généralement, ce message est utilisé pour afficher les règles, les contacts administratifs, ou encore un dessin **ASCII Art**.

#### <span id="page-30-1"></span>**4.1. ASCII Art**

**Référence**: **<http://www.blackmoreops.com/2014/06/19/kali-linux-remote-ssh/?PageSpeed=noscript>**

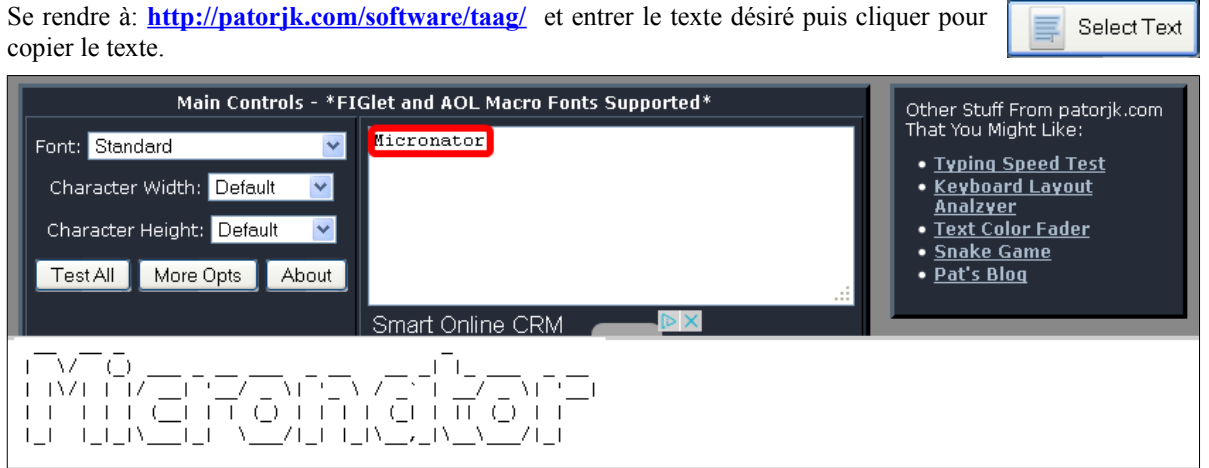

Ajuster avec des espaces pour centrer le texte puis ajouter le nom de sa **page web** en dessous du texte.

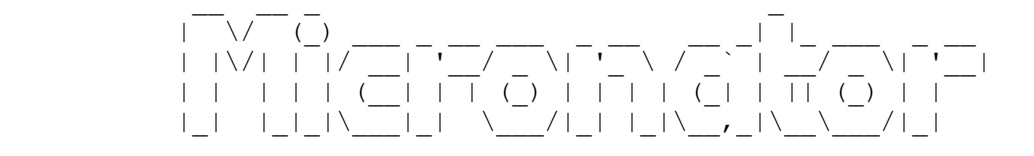

http://www.micronator.org

#### <span id="page-30-0"></span>**4.2. Édition du fichier texte de MOTD**

Avant d'éditer le fichier on en fait une copie.

```
root@kali-linux-101:~# cp /etc/motd /etc/motd_org
root@kali-linux-101:~#
```
Vérification.

```
root@kali-linux-101:~# ls -als /etc/motd*
4 -rw-r--r-- 1 root root 282 août 13 09:34 /etc/motd
4 -rw-r--r-- 1 root root 282 nov. 7 20:19 /etc/motd_org
root@kali-linux-101:~#
```
On édite le fichier, on y insère le texte et on sauvegarde.

root@kali-linux-101:~# **vi /etc/motd**

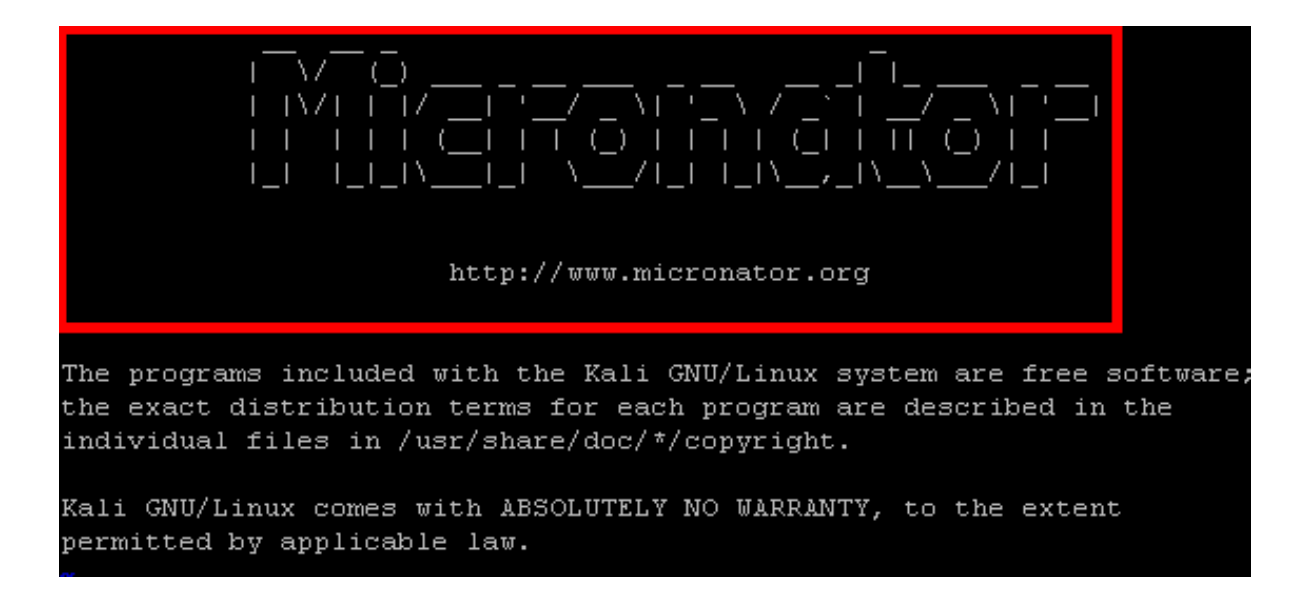

On se logue avec un client **ssh**.

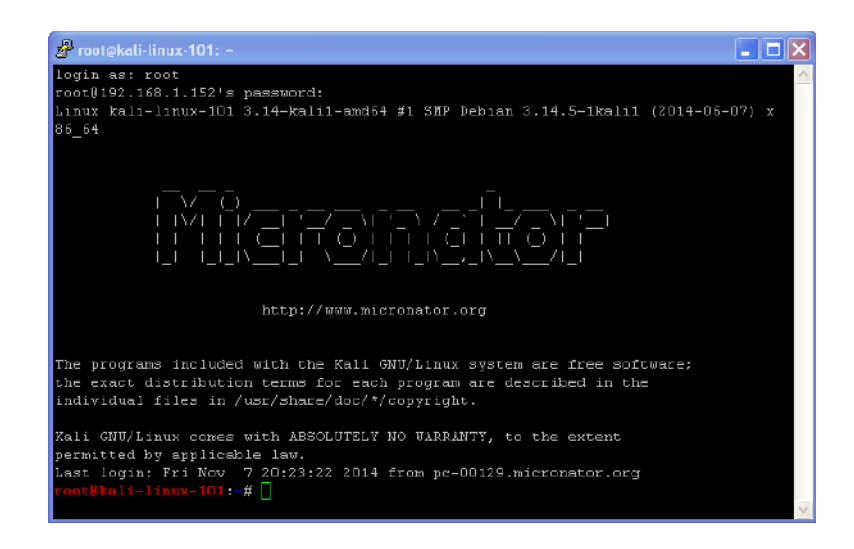

# <span id="page-32-0"></span>**XI- Partage de bureau**

#### <span id="page-32-3"></span>**1. Mise en garde**

Il n'est pas recommandé d'autoriser le partage de bureau à votre station **Kali Linux** car cette autorisation représente une certaine faille de sécurité.

#### <span id="page-32-2"></span>**2. Adresse IP**

Pour se connecter au bureau de la station, si nous n'utilisons pas le nom **DNS**, il faut absolument savoir l'adresse **IP** de la machine **Kali Linux**.

Pour lancer un terminal: cliquer l'**icône du terminal** en haut à droite.

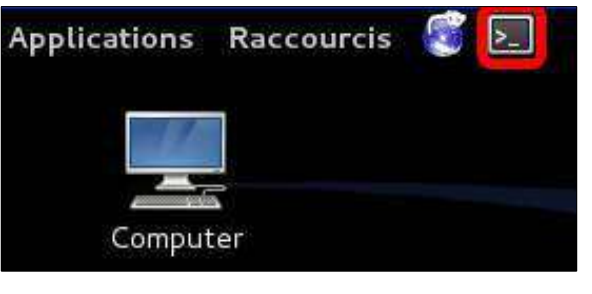

- Entrer la commande **ifconfig**.
- On peut alors voir l'adresse **IP** (*192.168.1.154*).

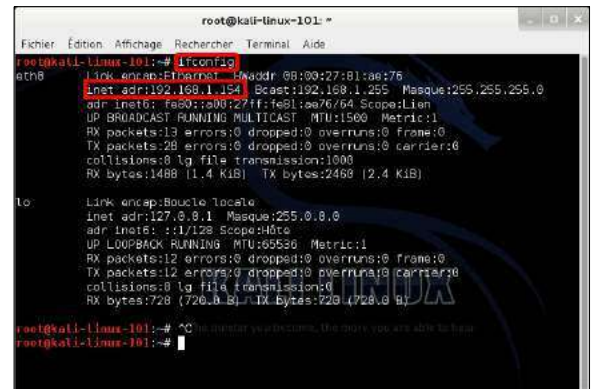

#### <span id="page-32-1"></span>**3. Autorisation de partage de bureau**

**Application | Outils système | Préférence | Partage de bureau.**

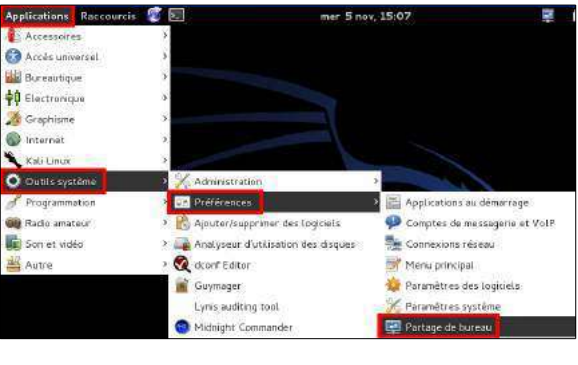

- Cocher comme ci-dessous. Λ - Choisir un *excellent mot de passe* **| Fermer**. Préférences de partage de bureau Partage Autoriser d'autres utilisateurs à voir votre bureau Autoriser d'autres utilisateurs à contrôler votre bureau Sécurité Chaque accès à cet ordinateur doit être confirmé L'utilisateur doit saisir ce mot de passe : \*\*\*\*\*\*\*\* Configurer automatiquement le routeur UPnP pour ouvrir et rediriger des ports Afficher l'icône dans la zone de notification Toujours · Seulement si quelqu'un est connecté Jamais Fermer Aide

tion.

affiché.

#### <span id="page-33-2"></span>**4. Real VNC® Viewer**

Pour une connexion au bureau distant, on peut utiliser l'application **Real VNC Viewer®** . On peut télécharger cette application à l'adresse ci-dessous: **<http://www.realvnc.com/download/viewer/>**

#### <span id="page-33-1"></span>**5. Connexion**

- Sur une station de travail, on lance **Real VNC® Viewer**.

- On entre l'adresse de la station **Kali Linux** de même que le numéro de l'écran à laquelle on veut accéder i.e. "**0**", ces deux paramètres sont reliés par un "**:**" **| OK**. On entre le mot de passe de de la connexion.

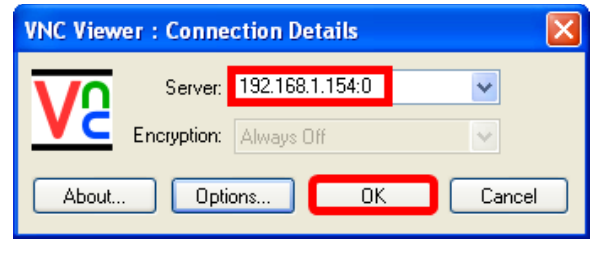

Λ **VNC Viewer: Authentication [No Encryption]** Username:  $-$  OK C Password: **THURS** Cancel

- Lorsque quelqu'un se connecte à la station **Kali Linux**, une icône apparaît en haut de l'écran de la sta-

- En passant la souris sur cette icône, un message est

Le

杲

Une personne est en train de voir votre bureau

喚

- Un message s'affiche à l'écran de la station **Kali Linux**.

- Il faut absolument **Autoriser** ou **Refuser** la connexion pour que celle-ci s'établisse.

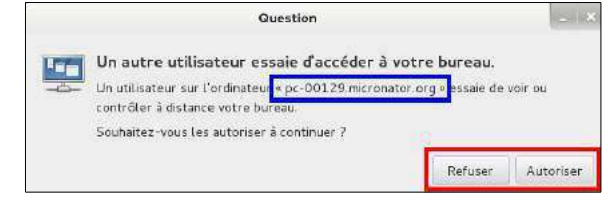

#### <span id="page-33-0"></span>**6. Confirmation automatique**

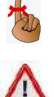

À l'écran **Préférence de partage de bureau**, si on décoche **Chaque accès à cet ordinateur doit être confirmé**, il ne sera plus nécessaire de confirmer l'accès. La connexion sera automatiquement autorisée. Il faudra quand même entrer le mot de passe de la connexion.

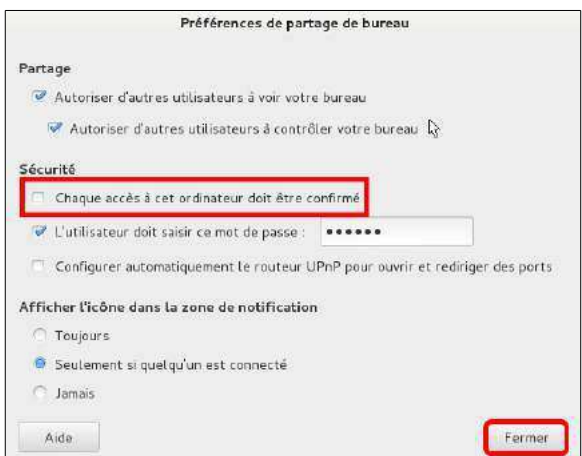

 $\sqrt{2}$ 

**R**root

#### <span id="page-34-2"></span>**7. remmina**

#### <span id="page-34-1"></span>**7.1. Introduction**

**Référence**: **<http://fr.wikipedia.org/wiki/Remmina>**

**remmina** est un client graphique de connexion et de prise de contrôle de bureau multi-protocoles pour les systèmes d'exploitation basés sur le noyau **Linux**. Il s'appuie sur la bibliothèque **GTK+** pour l'affichage et permet de se connecter à distance sur les bureaux de nombreux systèmes d'exploitation: **GNU/Linux**, **Unix**, **Windows**, **Mac OS**, **Android**, etc.

Dans sa dernière version, **remmina** prend en charge les technologies **NX**, **RDP**, **SFTP**, **SSH**, **VNC** et **XDMCP**. Les connexions peuvent se faire en clair (*pas sécurisé du tout*) ou à travers un tunnel **SSH** chiffré (*recommandé*) par mot de passe ou par échange de clés.

On le trouve entre autres dans les dépôts des distributions suivantes:

- **Debian** depuis la version 6 (**Squeeze**)
- **Ubuntu** à partir de 10.04 (**Lucid Lynx**)
- **Linux Mint** depuis la version 10 (**Julia**)
- **Fedora** 11 (**Léonidas**) et supérieures

#### <span id="page-34-0"></span>**7.2. Installation**

On installe **remmina** en lançant la commande ci-dessous.

```
root@kali-linux-101:~# apt-get install remmina -y
Lecture des listes de paquets... Fait
Construction de l'arbre des dépendances
Lecture des informations d'état... Fait
Les paquets supplémentaires suivants seront installés :
  libfreerdp-plugins-standard libfreerdp1 remmina-common remmina-plugin-rdp remmina-plugin-
vnc
Paquets suggérés :
  freerdp-x11
Les NOUVEAUX paquets suivants seront installés :
  libfreerdp-plugins-standard libfreerdp1 remmina remmina-common remmina-plugin-rdp
  remmina-plugin-vnc
0 mis à jour, 6 nouvellement installés, 0 à enlever et 0 non mis à jour.
Il est nécessaire de prendre 1 231 ko dans les archives.
Après cette opération, 4 722 ko d'espace disque supplémentaires seront utilisés.
Réception de : 1 http://http.kali.org/kali/ kali/main libfreerdp1 amd64 
1.1.0~beta1+git20131203-0kali [758 kB]
...
...
...
Traitement des actions différées (« triggers ») pour « hicolor-icon-theme »...
Traitement des actions différées (« triggers ») pour « desktop-file-utils »...
Traitement des actions différées (« triggers ») pour « gnome-menus »...
Traitement des actions différées (« triggers ») pour « man-db »...
Traitement des actions différées (« triggers ») pour « menu »...
Paramétrage de libfreerdp1:amd64 (1.1.0~beta1+git20131203-0kali)
Paramétrage de libfreerdp-plugins-standard:amd64 (1.1.0~beta1+git20131203-0kali) ...
Paramétrage de remmina-common (1.0.0-4+deb7u1) ...
Paramétrage de remmina (1.0.0-4+deb7u1) ...
Paramétrage de remmina-plugin-rdp (1.0.0-4+deb7u1) ...
Paramétrage de remmina-plugin-vnc (1.0.0-4+deb7u1) ...
Traitement des actions différées (« triggers ») pour « menu »...
root@kali-linux-101:~#
```
### <span id="page-35-0"></span>**7.3. Paramètres**

sécurisé | **Valider**.

Ajustement des paramètres de connexion.

#### **Applications | Internet | Remmina Remote Desktop Client**. **Outils | Greffons**.

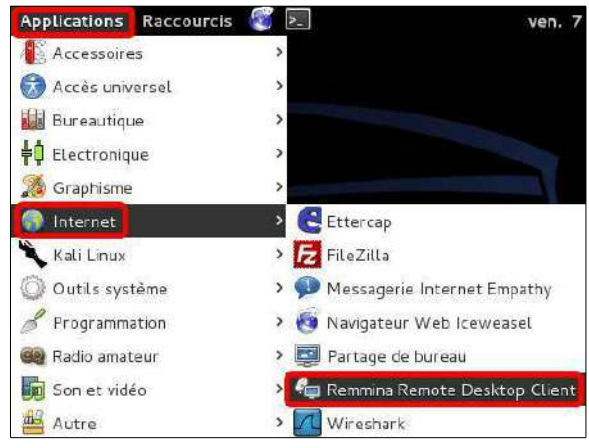

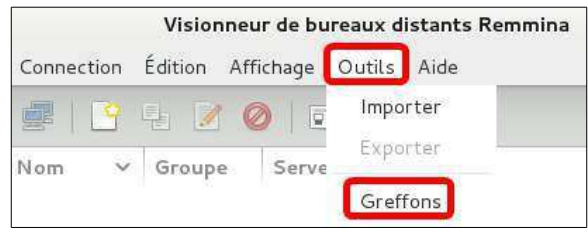

S'assurer que **SFTP** et **SSH** utilisent un protocole **Linux** locale.

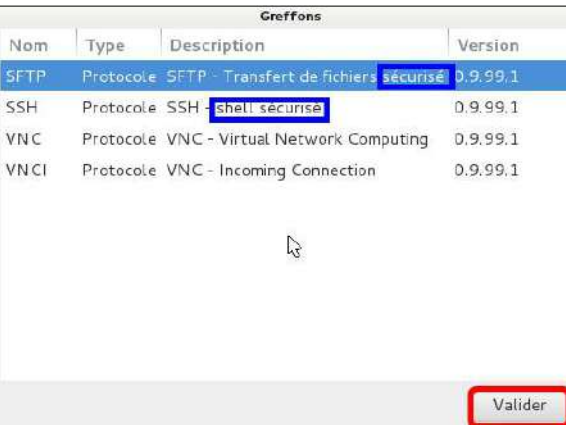

- Nous allons créer une connexion à la station **Kali**
- **Connexion | Nouveau**.

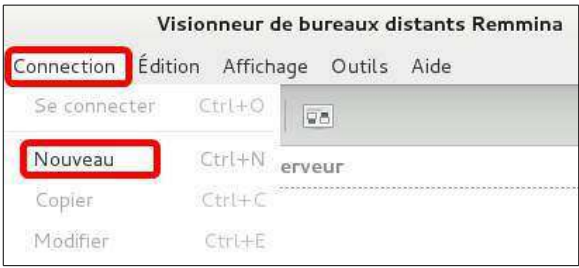

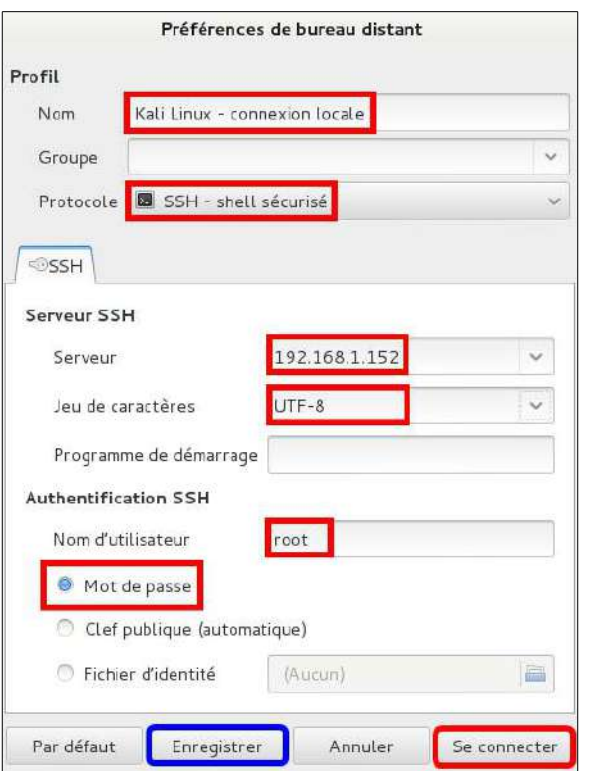

Après avoir cliquer **Connecter**, on entre de mot de passe de la connexion et non celui de **root** | **Vali-**

Connexion à « Kali Linux - connexion locale » en cours...

Mot de passe SSH **DERESSION** 

Cl. Sauvegarder Mot de passe SSH

 $= 100$ 

Vérification du mot de passe de root sur le serveur SSH 192.168.1.152...

On remplit les champs tel que ci-dessous | **Connecter**.

Si on a cliquer **Enregistrer** à l'écran précédent, la prochaine fois qu'on voudra se connecter avec les même paramètres à cette station, il suffira de cliquer sur la connexion **Kali Linux - connexion locale**.

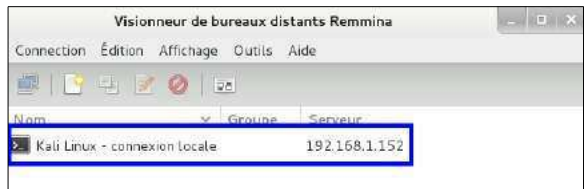

#### **der**. On est connecté.

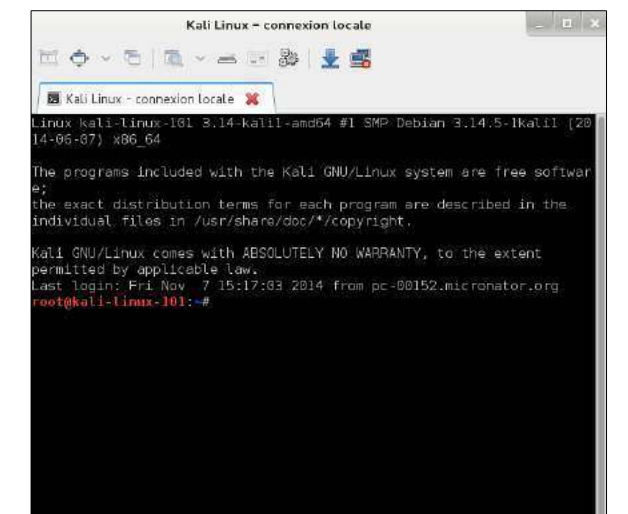

Vatider

Annuler

# <span id="page-37-0"></span>**XII- Client FileZilla**

#### <span id="page-37-2"></span>**1. Introduction**

**Référence**: **<http://fr.wikipedia.org/wiki/FileZilla>**

**FileZilla Client** (*FileZilla*) est un client **FTP**, **FTPS** et **SFTP**, développé sous la licence publique générale **GNU**. Il existe également un logiciel de serveur **FTP** du nom de **FileZilla Server**.

Aucune installation **Linux** n'est complète sans avoir un bon client **FTP**. **FileZilla** est vraiment le meilleur client disponible présentement.

#### <span id="page-37-1"></span>**2. Installation**

On installe **FileZilla** en lançant la commande ci-dessous.

```
root@kali-linux-101:~# apt-get install filezilla filezilla-common -y
Lecture des listes de paquets... Fait
Construction de l'arbre des dépendances
Lecture des informations d'état... Fait
Les paquets supplémentaires suivants seront installés :
  libtinyxml2.6.2
Les NOUVEAUX paquets suivants seront installés :
  filezilla filezilla-common libtinyxml2.6.2
0 mis à jour, 3 nouvellement installés, 0 à enlever et 0 non mis à jour.
Il est nécessaire de prendre 4 324 ko dans les archives.
Après cette opération, 11,3 Mo d'espace disque supplémentaires seront utilisés.
Réception de : 1 http://http.kali.org/kali/ kali/main libtinyxml2.6.2 amd64 2.6.2-1 [43,8 
kB]
Réception de : 2 http://http.kali.org/kali/ kali/main filezilla-common all 3.5.3-2 [3 015 
kB]
Réception de : 3 http://http.kali.org/kali/ kali/main filezilla amd64 3.5.3-2 [1 265 kB]
4 324 ko réceptionnés en 7s (551 ko/s)
Sélection du paquet libtinyxml2.6.2 précédemment désélectionné.
(Lecture de la base de données... 318249 fichiers et répertoires déjà installés.)
Dépaquetage de libtinyxml2.6.2 (à partir de .../libtinyxml2.6.2_2.6.2-1_amd64.deb) ...
Sélection du paquet filezilla-common précédemment désélectionné.
Dépaquetage de filezilla-common (à partir de .../filezilla-common_3.5.3-2_all.deb) ...
Sélection du paquet filezilla précédemment désélectionné.
Dépaquetage de filezilla (à partir de .../filezilla_3.5.3-2_amd64.deb) ...
Traitement des actions différées (« triggers ») pour « man-db »...
Traitement des actions différées (« triggers ») pour « hicolor-icon-theme »...
Traitement des actions différées (« triggers ») pour « menu »...
Traitement des actions différées (« triggers ») pour « desktop-file-utils »...
Traitement des actions différées (« triggers ») pour « gnome-menus »...
Paramétrage de libtinyxml2.6.2 (2.6.2-1)
Paramétrage de filezilla-common (3.5.3-2) ...
Paramétrage de filezilla (3.5.3-2) ...
Traitement des actions différées (« triggers ») pour « menu »...
root@kali-linux-101:~#
```
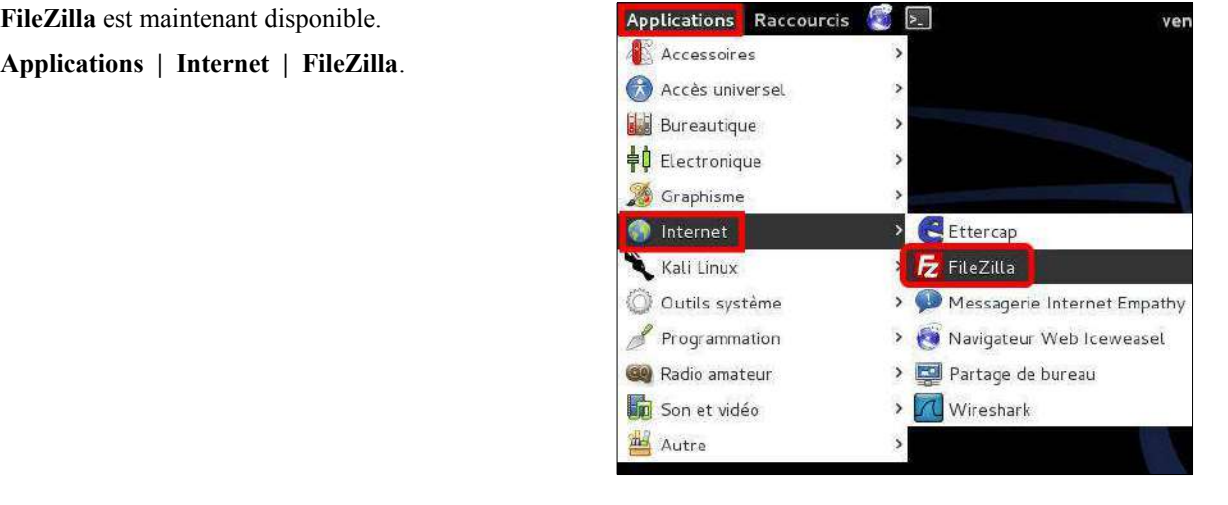

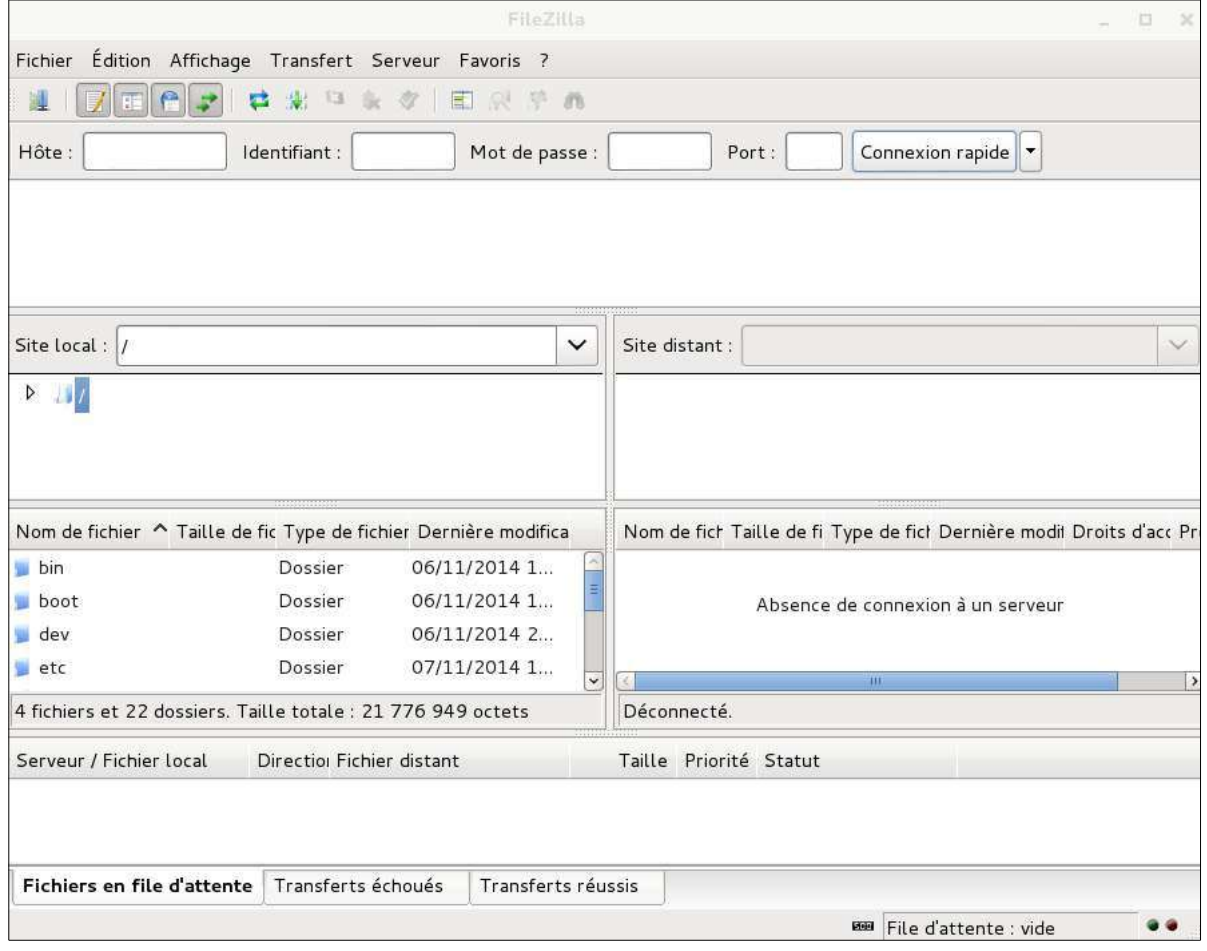

# <span id="page-39-0"></span>**XIII- Localisation française pour Iceweasel**

Par défaut, le navigateur **Iceweasel** est en anglais seulement. Nous allons ajouter un paquet de francisation.

#### <span id="page-39-2"></span>**1. Vérification de Iceweasel**

On lance **Iceweasel** en cliquant son icône.

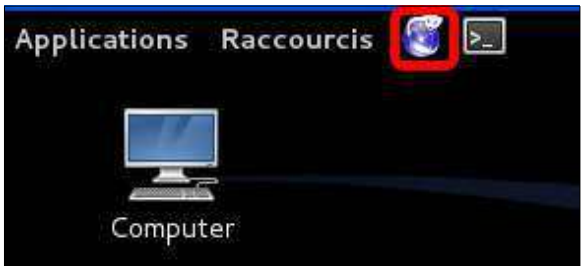

Pour afficher les menus, *clac* à droite de l'onglet et cocher **Menu Bar**.

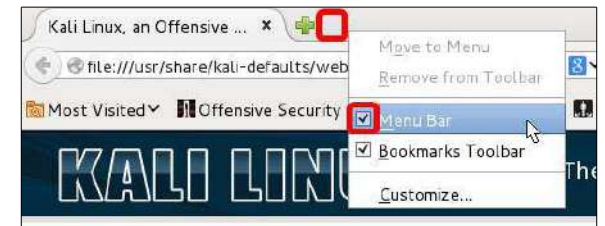

Comme on peut le voir, le menu est en anglais. On ferme **Iceweasel**.

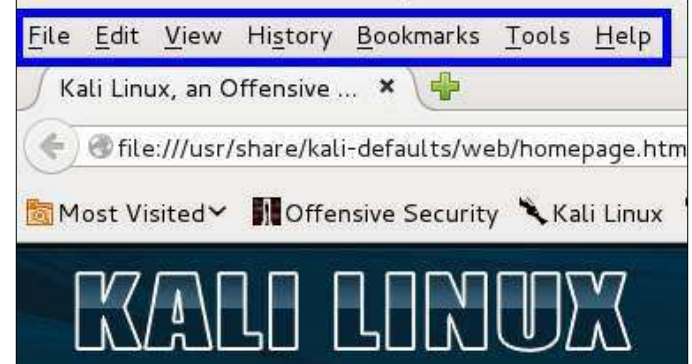

#### <span id="page-39-1"></span>**2. Installation du paquet de localisation française**

À la ligne de commande d'un terminal on lance la commande ci-dessous.

```
root@kali-linux-101:~# apt-get install iceweasel-l10n-fr
Lecture des listes de paquets... Fait
Construction de l'arbre des dépendances
Lecture des informations d'état... Fait
Les paquets supplémentaires suivants seront installés :
  myspell-fr
Les NOUVEAUX paquets suivants seront installés :
  iceweasel-l10n-fr myspell-fr
0 mis à jour, 2 nouvellement installés, 0 à enlever et 0 non mis à jour.
Il est nécessaire de prendre 663 ko dans les archives.
Après cette opération, 1517 ko d'espace disque supplémentaires seront utilisés.
Souhaitez-vous continuer [O/n] ? o
Réception de : 1 http://security.kali.org/kali-security/ kali/updates/main iceweasel-l10n-fr
```

```
all 1:31.2.0esr-2~deb7u1 [453 kB]
Réception de : 2 http://http.kali.org/kali/ kali/main myspell-fr all 1.4-26 [210 kB]
663 ko réceptionnés en 1s (366 ko/s)
Sélection du paquet iceweasel-l10n-fr précédemment désélectionné.
(Lecture de la base de données... 317896 fichiers et répertoires déjà installés.)
Dépaquetage de iceweasel-l10n-fr (à partir de .../iceweasel-l10n-fr_1%3a31.2.0esr-
2~deb7u1_all.deb) ...
Sélection du paquet myspell-fr précédemment désélectionné.
Dépaquetage de myspell-fr (à partir de .../myspell-fr_1.4-26_all.deb) ...
Traitement des actions différées (« triggers ») pour « postgresql-common »...
supported versions: WARNING: Unknown Debian release: Kali Linux 1.0.9
Building PostgreSQL dictionaries from installed myspell/hunspell packages...
  en_us
  fr
insserv: warning: current start runlevel(s) (empty) of script `postgresql' overrides LSB 
defaults (2 3 4 5).
insserv: warning: current stop runlevel(s) (0 1 2 3 4 5 6) of script `postgresql' overrides 
LSB defaults (0 1 6).
Paramétrage de iceweasel-l10n-fr (1:31.2.0esr-2~deb7u1) ...
Paramétrage de myspell-fr (1.4-26) ...
root@kali-linux-101:~#
```
#### <span id="page-40-0"></span>**3. Vérification**

#### On lance **Iceweasel**.

Le menu est maintenant en français.

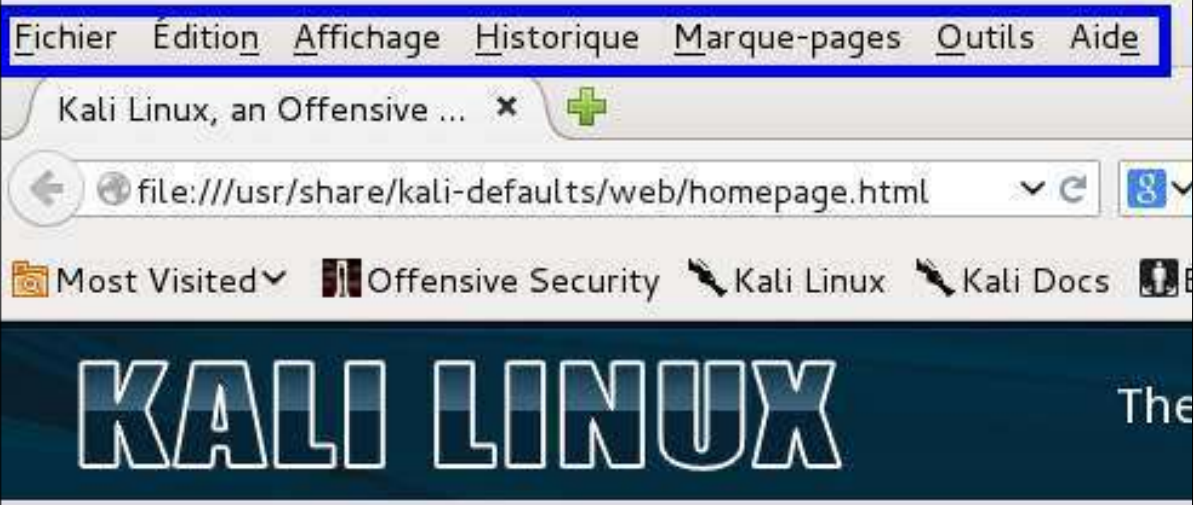

# <span id="page-41-0"></span>**XIV- htop**

#### <span id="page-41-3"></span>**1. Introduction**

**htop** est un moniteur système pour **Linux** très similaire à **top**, mais qui propose une interface dans un terminal plus convivial que ce dernier. Il est programmé en **C** à l'aide de la bibliothèque **ncurses**. **Référence**: **<http://fr.wikipedia.org/wiki/Htop>**

#### <span id="page-41-2"></span>**2. Installation**

On installe **htop** en lançant la commande ci-dessous.

```
root@kali-linux-101:~# apt-get install htop
Lecture des listes de paquets... Fait
Construction de l'arbre des dépendances
Lecture des informations d'état... Fait
Paquets suggérés :
  strace ltrace
Les NOUVEAUX paquets suivants seront installés :
  htop
0 mis à jour, 1 nouvellement installés, 0 à enlever et 4 non mis à jour.
Il est nécessaire de prendre 0 o/74,9 ko dans les archives.
Après cette opération, 216 ko d'espace disque supplémentaires seront utilisés.
Sélection du paquet htop précédemment désélectionné.
(Lecture de la base de données... 340828 fichiers et répertoires déjà installés.)
Dépaquetage de htop (à partir de .../htop 1.0.1-1 amd64.deb) ...
Traitement des actions différées (« triggers ») pour « menu »...
Traitement des actions différées (« triggers ») pour « man-db »...
Traitement des actions différées (« triggers ») pour « desktop-file-utils »...
Traitement des actions différées (« triggers ») pour « gnome-menus »...
Paramétrage de htop (1.0.1-1) ...
Traitement des actions différées (« triggers ») pour « menu »...
root@kali-linux-101:~#
```
#### <span id="page-41-1"></span>**3. Commande**

**-d --delay=DELAY**

Les délais sont en dixièmes de seconde (0.1 secondes).

Pour utiliser **htop** on lance la commande ci-dessous.

root@kali-linux-101:~# **htop -d 10** ...

**q** pour terminer le programme.

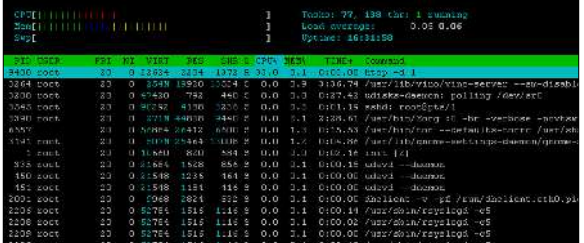

# <span id="page-42-0"></span>**XV- Tor**

*Tor*

#### <span id="page-42-2"></span>**1. Introduction**

**Référence**: **[http://fr.wikipedia.org/wiki/Tor\\_%28r%C3%A9seau%29](http://fr.wikipedia.org/wiki/Tor_(r%C3%A9seau))**

**Tor** (*acronyme de The Onion Router, littéralement "le routeur oignon"*) est un réseau informatique superposé mondial et décentralisé, implémentation du principe de réseau mélangé (*mix network*). Il est composé de routeurs organisés en couches, appelés nœuds de l'oignon, qui transmettent de manière anonyme des flux **TCP**. Le réseau **Tor** peut ainsi rendre anonymes tous les échanges internet fondés sur le protocole de communication **TCP**. Ce logiciel libre est distribué sous licence **BSD** révisée.

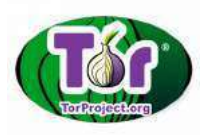

Le routage en oignon fait rebondir les échanges **TCP** au sein d'**Internet** afin de neutraliser les analyses de trafic sur une partie du réseau (*notamment les analyses par attaque de l'homme du milieu*). Les utilisateurs du réseau deviennent alors impossibles à identifier.

#### <span id="page-42-1"></span>**2. Installation**

**Tor** est disponible depuis les dépôts **Kali Linux**.

Pour l'installer directement depuis un dépôt **Kali Linux**, ouvrir un terminal et lancer la commande ci-dessous.

```
root@kali-linux-101:~# apt-get install tor
Lecture des listes de paquets... Fait
Construction de l'arbre des dépendances
Lecture des informations d'état... Fait
Les paquets suivants ont été installés automatiquement et ne sont plus nécessaires :
   distorm3 libgadu3 libmozjs24d libtsk3-3 xulrunner-24.0
Veuillez utiliser « apt-get autoremove » pour les supprimer.
Les paquets supplémentaires suivants seront installés :
  tor-geoipdb torsocks
Paquets suggérés :
  mixmaster xul-ext-torbutton tor-arm polipo privoxy apparmor-utils
Les NOUVEAUX paquets suivants seront installés :
  tor tor-geoipdb torsocks
0 mis à jour, 3 nouvellement installés, 0 à enlever et 0 non mis à jour.
Il est nécessaire de prendre 2 511 ko dans les archives.
Après cette opération, 6 504 ko d'espace disque supplémentaires seront utilisés.
Souhaitez-vous continuer [O/n] ? O
Réception de : 1 http://http.kali.org/kali/ kali/main tor amd64 0.2.4.24-1 [1 351 kB]
Réception de : 2 http://http.kali.org/kali/ kali/main torsocks amd64 1.2-3 [80,4 kB]
Réception de : 3 http://http.kali.org/kali/ kali/main tor-geoipdb all 0.2.4.24-1 [1 080 kB]
2 511 ko réceptionnés en 4s (513 ko/s)
Sélection du paquet tor précédemment désélectionné.
(Lecture de la base de données... 318273 fichiers et répertoires déjà installés.)
Dépaquetage de tor (à partir de .../tor 0.2.4.24-1 amd64.deb) ...
Sélection du paquet torsocks précédemment désélectionné.
Dépaquetage de torsocks (à partir de .../torsocks_1.2-3_amd64.deb) ...
Sélection du paquet tor-geoipdb précédemment désélectionné.
Dépaquetage de tor-geoipdb (à partir de .../tor-geoipdb 0.2.4.24-1 all.deb) ...
Traitement des actions différées (« triggers ») pour « man-db »...
Paramétrage de tor (0.2.4.24-1)Something or somebody made /var/lib/tor disappear.
```
Creating one for you again. Something or somebody made /var/log/tor disappear. Creating one for you again. update-rc.d: We have no instructions for the tor init script. update-rc.d: It looks like a network service, we disable it. insserv: warning: current start runlevel(s) (empty) of script `tor' overrides LSB defaults (2 3 4 5). insserv: warning: current stop runlevel(s) (0 1 2 3 4 5 6) of script `tor' overrides LSB defaults (0 1 6). Paramétrage de torsocks (1.2-3) ... Paramétrage de tor-geoipdb (0.2.4.24-1) ... root@kali-linux-101:~#

Tel que décrit lors de l'installation de **Tor**, on enlève les paquets qui ne sont plus nécessaires.

```
root@kali-linux-101:~# apt-get autoremove distorm3 libgadu3 libmozjs24d libtsk3-3 xulrunner-24.0
Lecture des listes de paquets... Fait
Construction de l'arbre des dépendances
Lecture des informations d'état... Fait
Les paquets suivants seront ENLEVÉS :
  distorm3 libgadu3 libmozjs24d libtsk3-3 xulrunner-24.0
0 mis à jour, 0 nouvellement installés, 5 à enlever et 0 non mis à jour.
Après cette opération, 53,1 Mo d'espace disque seront libérés.
Souhaitez-vous continuer [O/n] ? O
(Lecture de la base de données... 318339 fichiers et répertoires déjà installés.)
Suppression de distorm3 ...
Suppression de libgadu3 ...
Suppression de xulrunner-24.0 ...
Suppression de libmozjs24d ...
Suppression de libtsk3-3 ...
Traitement des actions différées (« triggers ») pour « python-support »...
Traitement des actions différées (« triggers ») pour « man-db »...
root@kali-linux-101:~#
```
On lance le service **Tor** depuis la ligne de commande.

```
root@kali-linux-101:~# service tor start
[ ok ] Starting tor daemon...done.
root@kali-linux-101:~#
```
On peut maintenant naviguer sur **Internet** anonymement et en toute confiance.

```
root@kali-linux-101:~# proxychains iceweasel
ProxyChains-3.1 (http://proxychains.sf.net)
|DNS-request| www.google.ca 
|S-chain|-<>-127.0.0.1:9050-<><>-4.2.2.2:53-<><>-OK
|DNS-response| www.google.ca is 173.194.112.191
|S-chain|-<>-127.0.0.1:9050-<><>-173.194.112.191:80-<><>-OK
|S-chain|-<>-127.0.0.1:9050-<><>-173.194.112.191:443-<><>-OK
|DNS-request| clients1.google.com 
|S-chain|-<>-127.0.0.1:9050-<><>-4.2.2.2:53-<><>-OK
|DNS-response| clients1.google.com is 64.233.166.102
|S-chain|-<>-127.0.0.1:9050-<><>-64.233.166.102:80-<><>-OK
|DNS-request| ssl.gstatic.com 
|S-chain|-<>-127.0.0.1:9050-<><>-4.2.2.2:53-<><>-OK
|DNS-response| ssl.gstatic.com is 64.233.166.94
|S-chain|-<>-127.0.0.1:9050-<><>-64.233.166.94:443-<><>-OK
...
...
...
```
#### <span id="page-44-0"></span>**3. Vérification**

À la page d'acceuil de **Google**, on recherche: **test my speed | Recherche Google**.

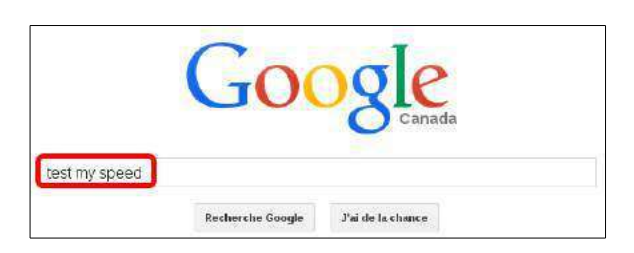

L'adresse **IP** affichée n'est pas notre adresse **IP**.

On attend quelques secondes et on rafraîchit la page, on clique **Que s'est-il passé?** ou on ferme et repart **Iceweasel**.

#### À propos de cette page

Nos systèmes ont détecté un trafic exceptionnel sur votre réseau informatique. Cette page permet de vérifier que c'est bien is qui envoyez des requêtes, et non un robot Que s'est il passé ?

#### Adresse IP : 209.222.8.196

Heure : 2014-11-07 116917911Z URL : https://www.google.ca/search?output=search&sclient=psyab&q=test+my+speed&btnK=

#### Notre adresse a changée.

On est maintenant vraiment **ANONYME**...

#### À propos de cette page

Nos systèmes ont détecté un trafic exceptionnel sur votre réseau informatique. Cette page permet de vérifier que c'est bien vous qui envoyez des requêtes, et non un robot. Que s'est-il passé ?

#### Adresse IP: 91.213.8.84

Heure: 2014-11-07116:22:48Z URL : https://www.google.ca/search?output=search&sclient=psyab&q=test+my+speed&btnK=

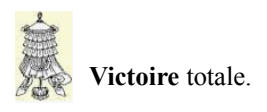

## <span id="page-45-0"></span>**Crédits**

09\_10h17.odt

# **© 2014 RF-232** Auteur: **Michel-André Robillard CLP** Remerciement: **Tous les contributeurs GNU/GPL**. Intégré par: **Michel-André Robillard CLP** Contact: **michelandre at micronator.org** Répertoire de ce document: E:\000\_DocPourRF232\_general\RF-232\_Kali-Linux\RF-232\_Kali-Linux\_2014-11-

Historique des modifications**:**

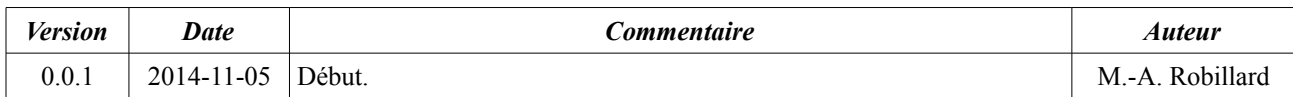

# **Index**

Crédits...........................................46

#### À propos de VirtualBox................21 Accès par pont..............................12

ACESI.............................................6 Activer la carte réseau..................12 Additions Invité............................21 Adresse IP.....................................33 Affichage......................................11 Ajouter/supprimer des logiciels....21 ANONYME..................................45 Applications..................................21 apt-get install................................26 ASCII Art......................................31 Assisté - Utiliser un disque entier.15 astuce..............................................6 autoremove...................................44 Autorisation de partage.................33 Autre.............................................18 Avertissement.................................2

RESPONSABILITÉ.......................2

backslash.......................................26 Backtrack........................................6 Barre d'outils compacte.................11

Calculate SHA-1 HASH.................8 Canadien multilingue....................14 Carte 1...........................................12 CD/DVD virtuel............................11 chkconfig......................................25 chkconfig --level...........................31 chkconfig -l...................................30 chsh...............................................24 clac................................................40 clé CTL à droite du clavier...........12 Clé ssh...........................................28 cle\_kali\_par\_defaut......................28 Client FileZilla..............................38 client SSH.....................................28 Commentaire................................46 Confirmation automatique............34 Continuer malgré tout...................19 Conventions....................................6 CREATE\_HOME.........................23

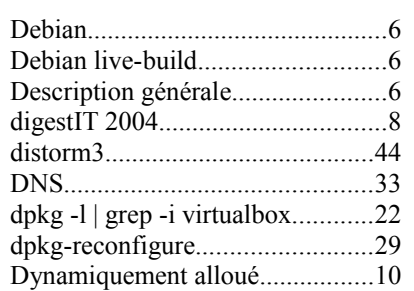

#### E

D

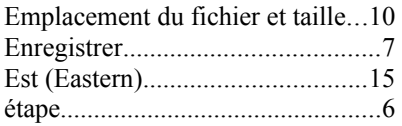

#### F

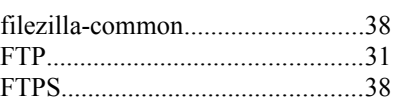

#### G

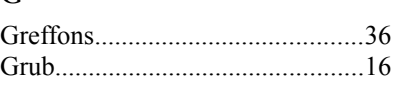

### H

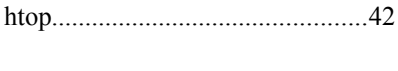

# I

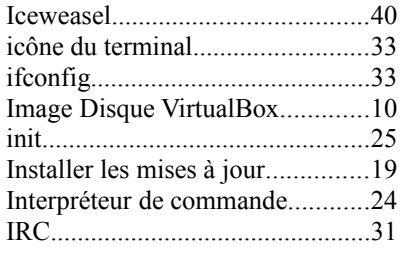

#### J

Jean-Bernard YATA........................6

#### K

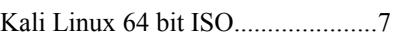

#### L

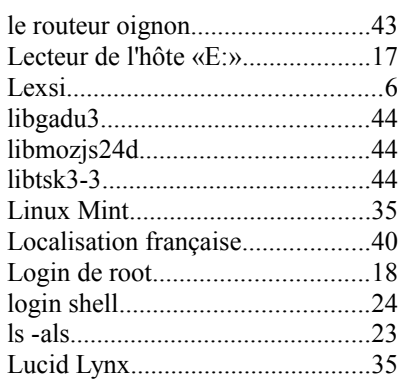

## M

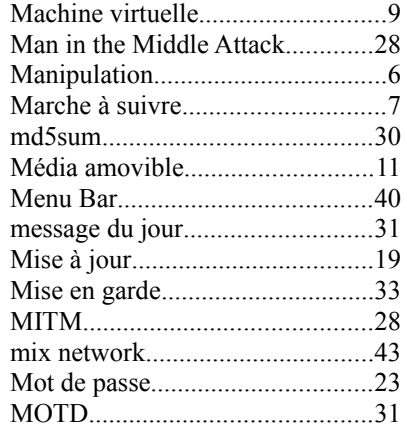

## N

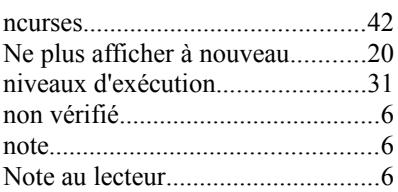

## O

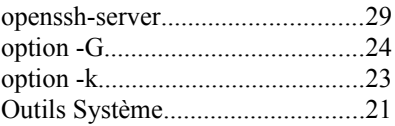

A

AVIS DE NON-

B

C

## $\, {\bf P}$

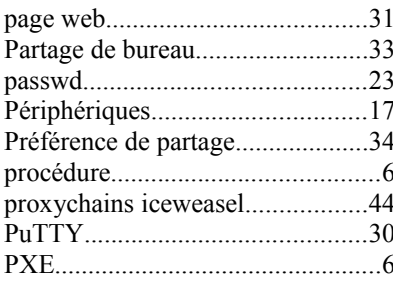

# $\overline{\mathbf{R}}$

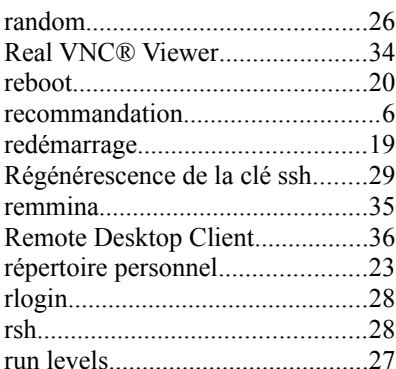

# $\mathbf S$

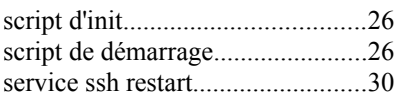

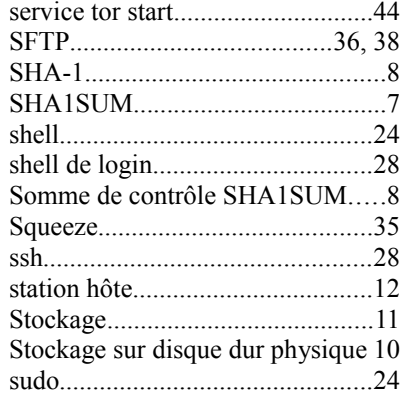

### $\mathbf T$

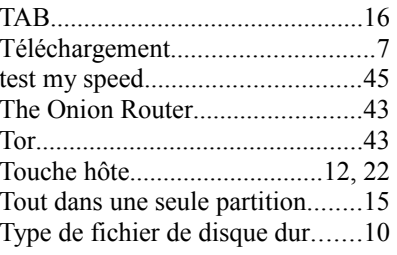

## $\bar{U}$

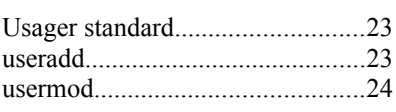

### $\overline{\mathbf{V}}$

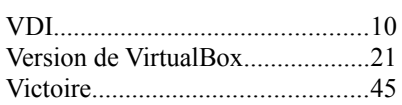

# $\overline{\text{X}}$

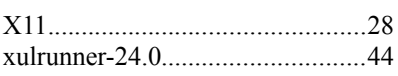

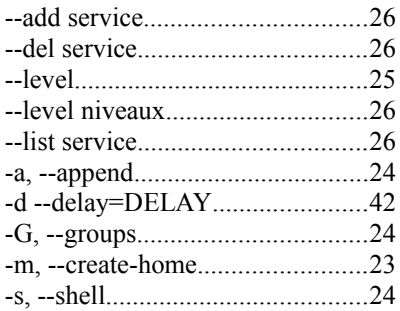

## $\overline{1}$

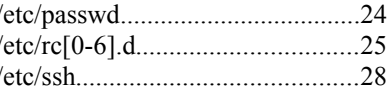

#### $\mathbb{C}$

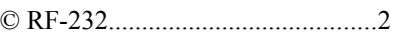

#### <span id="page-48-0"></span>**GNU Free Documentation License**

#### **Version 1.3, 3 November 2008**

Copyright (C) 2000, 2001, 2002, 2007, 2008 Free Software Foun tion, Inc. **<http://fsf.org/>**

Everyone is permitted to copy and distribute verbatim copies of this license document, but changing it is not allowed.

#### **0. PREAMBLE**

The purpose of this License is to make a manual, textbook, or other functional and useful document free in the sense of freedom: to asfunctional and useful document free in the sense of freedom: to as-<br>sure everyone the effective freedom to copy and redistribute it, with<br>or without modifying it, either commercially or noncommercially.<br>Secondarily, this L way to get credit for their work, while not being considered respons-ible for modifications made by others.

This License is a kind of copyleft, which means that derivative works of the document must themselves be free in the same sense. It complements the GNU General Public License, which is a copyleft license designed for free software.

We have designed this License in order to use it for manuals for free software, because free software needs free documentation: a free program should come with manuals providing the same freedoms that the software does. But this License is not limited to software manuals; it can be used for any textual work, regardless of subject matter or whether it is published as a printed book. We recommend this License principally for works whose purpose is instruction or reference.

#### **1. APPLICABILITY AND DEFINITIONS**

This License applies to any manual or other work, in any medium,<br>that contains a notice placed by the copyright holder saying it can be<br>distributed under the terms of this License. Such a notice grants a<br>world-wide, royalt work under the conditions stated herein. The Document, below, refers to any such manual or work. Any member of the public is a licensee, and is addressed as you. You accept the license if you copy, modify or distribute the work in a way requiring permission ler copyright law

A Modified Version of the Document means any work containing the Document or a portion of it, either copied verbatim, or with modific-ations and/or translated into another language.

A Secondary Section is a named appendix or a front-matter section of the Document that deals exclusively with the relationship of the publishers or authors of the Document to the Document's overall<br>subject (or to related matters) and contains nothing that could fall<br>directly within that overall subject. (Thus, if the Document is in part<br>a textbook of mat mathematics.) The relationship could be a matter of historical con-nection with the subject or with related matters, or of legal, commercial, philosophical, ethical or political position regarding them.

The Invariant Sections are certain Secondary Sections whose titles are designated, as being those of Invariant Sections, in the notice that says that the Document is released under this License. If a sec-tion does not fit the above definition of Secondary then it is not al lowed to be designated as Invariant. The Document may contain zero Invariant Sections. If the Document does not identify any In-variant Sections then there are none.

The Cover Texts are certain short passages of lext that are listed, as<br>Front-Cover Texts or Back-Cover Texts, in the notice that says that<br>the Document is released under this License. A Front-Cover Text<br>may be at most 5 wo

A Transparent copy of the Document means a machine-readable<br>copy, represented in a format whose specification is available to the<br>general public, that is suitable for revising the document straightfor-<br>wardly with generic drawing editor, and that is suitable for input to text formatters or for automatic translation to a variety of formats suitable for input to text formatters. A copy made in an otherwise Transparent file format whose markup, or absence of markup, has been arranged to thwart or discourage subsequent modification by readers is not Transparent. An image format is not Transparent if used for any substantial amount of text. A copy that is not Transparent is called Opaque.

Examples of suitable formats for Transparent copies include plain<br>ASCII without markup, Texinfo input format, LaTeX input format,<br>SGML or XML using a publicly available DTD, and standard-con-<br>forming simple HTML, PostScrip modification. Examples of transparent image formats include PNG, and JPG. Opaque formats include proprietary formats that can<br>be read and edited only by proprietary word processors, SGML or<br>XML for which the DTD and/or pro produced by some word processors for output purposes only

The Title Page means, for a printed book, the title page itself, plus<br>such following pages as are needed to hold, legibly, the material this<br>License requires to appear in the title page. For works in formats<br>which do not h beginning of the body of the text. The publisher means any person or entity that distributes copies of the Document to the public.

A section Entitled XYZ means a named subunit of the Document whose title either is precisely XYZ or contains XYZ in parentheses<br>following text that translates XYZ in another language. (Here XYZ<br>stands for a specific section name mentioned below, such as Ac-<br>knowledgements, Dedicatio ition.

The Document may include Warranty Disclaimers next to the notice which states that this License applies to the Document. These War-ranty Disclaimers are considered to be included by reference in this License, but only as regards disclaiming warranties: any other im-plication that these Warranty Disclaimers may have is void and has no effect on the meaning of this License.

#### **2. VERBATIM COPYING**

You may copy and distribute the Document in any medium, either commercially or noncommercially, provided that this License, the copyright notices, and the license notice saying this License applies to the Document are reproduced in all copies, and that you add no other conditions whatsoever to those of this License. You may not use technical measures to obstruct or control the reading or further copying of the copies you make or distribute. However, you may accept compensation in exchange for copies. If you distribute a large enough number of copies you must also follow the conditions in section 3

You may also lend copies, under the same conditions stated above and you may publicly display copies.

#### **3. COPYING IN QUANTITY**

If you publish printed copies (or copies in media that commonly have printed covers) of the Document, numbering more than 100, and the Document's license notice requires Cover Texts, you must enclose the copies in covers that carry, clearly and legibly, all these Cover Texts: Front-Cover Texts on the front cover, and Back-Cover<br>Texts on the back cover. Both covers must also clearly and legibly<br>identify you as the publisher of these copies. The front cover must<br>present the full titl title of the Document and satisfy these conditions, can be treated as verbatim copying in other respects.

If the required texts for either cover are too voluminous you should put the first ones listed (as many as fit reasonably) on the actual cover, and continue the rest onto adjacent pages.

If you publish or distribute Opaque copies of the Document number-ing more than 100, you must either include a machine-readable Transparent copy along with each Opaque copy, or state in or with each Opaque copy a computer-network location from which the gen-eral network-using public has access to download using publicstandard network protocols a complete Transparent copy of the Document, free of added material. If you use the latter option, you must take reasonably prudent steps, when you begin distribution of Opaque copies in quantity in thus accessible at the stated location until at least one after the last time you distribute an Opaque copy (directly or thr your agents or retailers) of that edition to the public.

It is requested, but not required, that you contact the authors of the Document well before redistributing any large number of copies, to Document well before redistributing any large number of copies, to give them a chance to provide you with an updated version of the Document.

#### **4. MODIFICATIONS**

You may copy and distribute a Modified Version of the Document<br>under the conditions of sections 2 and 3 above, provided that you re-<br>lease the Modified Version under precisely this License, with the<br>Modified Version fillin Modified Version:

- $\blacksquare$  A. Use in the Title Page (and on the covers, if any) a title distinct from that of the Document, and from those of previous versions (which should, if there were any, be listed in the History section of the Documen
- **B**. List on the Title Page, as authors, one or more persons or entries<br>responsible for authorship of the modifications in the Modified Veression, together with at least five of the principal authors of the Document (all
- C. State on the Title page the name of the publisher of the Modified Version, as the publisher. D. Preserve all the copyright notices of the Document.
- E. Add an appropriate copyright notice for your modifications adja-
- 
- giving the public permission to use the Modified Version under the terms of this License, in the form shown in the Addendum below.<br> $\blacksquare$  C. Preserve in that license notice the full lists of Invariant Sections and require
- 
- $\blacksquare$  **H.** Include an unaltered copy of this License.<br> **I.** Preserve the section Entitled History, Preserve its Title, and add to it an item stating at least the title, year, new authors, and publisher of the Modified Ve Title Page, then add an item describing the Modified Version as ted in the previous sentence.
- $\blacksquare$  J. Preserve the network location, if any, given in the Document for public access to a Transparent copy of the Document, and likewise the network locations given in the Document for previous versions it was based o may omit a network location for a work that was published at least four years before the Document itself, or if the original publisher of You may not copy, modify, sublicense, or distribute the Document
- the version it refers to gives permission. K. For any section Entitled Acknowledgements or Dedications, Pre-serve the Title of the section, and preserve in the section all the sub-
- stance and tone of each of the contributor acknowledgements and/or<br>decidentions given therein.<br> **E** L. Preserve all the Invariant Sections of the Document, unaltered in<br>
their text and in their titles. Section numbers or
- 
- not be included in the Modified Version. ■ N. Do not retitle any existing section to be Entitled Endorsements<br>or to conflict in title with any Invariant Section.<br>■ O. Preserve any Warranty Disclaimers.
- 

If the Modified Version includes new front-matter sections or appendices that qualify as Secondary Sections and contain no material copied from the Document, you may at your option designate some or all of these sections as invariant. To do this, add their titles to the list of Invariant Sections in the Modified Version's license notice. These titles must be distinct from any other section titles.

You may add a section Entitled Endorsements, provided it contains<br>nothing but endorsements of your Modified Version by various<br>parties--for example, statements of peer review or that the text has<br>been approved by an organi

may add a passage of up to five words as a Front-Cover Text, and a passage of up to 25 words as a Back-Cover Text, to the end of the list of Cover Texts in the Modified Version. Only one passage of<br>Front-Cover Text and one of Back-Cover Text may be added by (or<br>through arrangements made by) any one entity. If the Document<br>already includes a cover te behalf of, you may not add another; but you may replace the old one, on explicit permission from the previous publisher that added the old one.

The author(s) and publisher(s) of the Document do not by this License give permission to use their names for publicity for or to assert or imply endorsement of any Modified Version.

#### 5. COMBINING DOCUMENTS

You may combine the Document with other documents released under this License, under the terms defined in section 4 above for mod ified versions, provided that you include in the combination all of the Invariant Sections of all of the original documents, unmodified, and list them all as Invariant Sections of your combined work in its license notice, and that you preserve all their Warranty Disclaimers.

The combined work need only contain one copy of this License, and multiple identical Invariant Sections may be replaced with a single<br>copy. If there are multiple Invariant Sections with the same name<br>but different contents, make the title of each such section unique by<br>adding at the end thor or publisher of that section if known, or else a unique number. Make the same adjustment to the section titles in the list of Invariant Sections in the license notice of the combined work.

In the combination, you must combine any sections Entitled History in the various original documents, forming one section Entitled History; likewise combine any sections Entitled Acknowledgements, and any sections Entitled Dedications. You must delete all sections Entitled Endorsements.

#### **6. COLLECTIONS OF DOCUMENTS**

You may make a collection consisting of the Document and other<br>documents released under this License, and replace the individual<br>copies of this License in the various documents with a single copy<br>that is included in the co other respects.

You may extract a single document from such a collection, and distribute it individually under this License, provided you insert a copy of this License into the extracted document, and follow this License in all other respects regarding verbatim copying of that document.

#### **7. AGGREGATION WITH INDEPENDENT WORKS**

A compilation of the Document or its derivatives with other separate and independent documents or works, in or on a volume of a storage or distribution medium, is called an aggregate if the copyright result - ing from the compilation is not used to limit the legal rights of the compilation's users beyond what the individual works permit. When<br>the Document is included in an aggregate, this License does not ap-<br>ply to the other works in the aggregate which are not themselves de-<br>rivative works of t

If the Cover Text requirement of section 3 is applicable to these copies of the Document, then if the Document is less than one half of<br>the entire aggregate, the Document's Cover Texts may be placed on<br>covers that bracket the Document within the aggregate, or the elec-<br>tronic equivalent of aggregate.

#### **8. TRANSLATION**

cent to the other copyright notices.<br>■ F. Include, immediately after the copyright notices, a license notice ute translations of the Document under the terms of section 4. Replacing Invariant Sections with translations requires special permission<br>from their copyright holders, but you may include translations of<br>some or all Invariant Sections in addition to the original versions of<br>these Invariant cense, and all the license notices in the Document, and any Warranty<br>Disclaimers, provided that you also include the original English version of this License and the original versions of those notices and<br>disclaimers. In c

> If a section in the Document is Entitled Acknowledgements, Dedications, or History, the requirement (section 4) to Preserve its Title (section 1) will typically require changing the actual title.

#### **9. TERMINATION**

except as expressly provided under this License. Any attempt other-wise to copy, modify, sublicense, or distribute it is void, and will automatically terminate your rights under this License.

However, if you cease all violation of this License, then your license<br>from a particular copyright holder is reinstated (a) provisionally, un-<br>less and until the copyright holder explicitly and finally terminates<br>your lice after the cessation.

Moreover, your license from a particular copyright holder is rein-stated permanently if the copyright holder notifies you of the violation by some reasonable means, this is the first time you have re-ceived notice of violation of this License (for any work) from that copyright holder, and you cure the violation prior to 30 days after your receipt of the no

Termination of your rights under this section does not terminate the licenses of parties who have received copies or rights from you un-

der this License. If your rights have been terminated and not per - manently reinstated, receipt of a copy of some or all of the same material does not give you any rights to use it.

#### **10. FUTURE REVISIONS OF THIS LICENSE**

The Free Software Foundation may publish new, revised versions of the GNU Free Documentation License from time to time. Such new versions will be similar in spirit to the present version, but may dif fer in detail to address new problems or concerns. See **<http://www.gnu.org/copyleft/>**.

Each version of the License is given a distinguishing version num-ber. If the Document specifies that a particular numbered version of this License or any later version applies to it, you have the option of following the terms and conditions either of that specified version or of any later version that has been published (not as a draft) by the Free Software Foundation. If the Document does not specify a version number of this License, you may choose any version ever pub-lished (not as a draft) by the Free Software Foundation. If the Docu ment specifies that a proxy can decide which future versions of this License can be used, that proxy's public statement of acceptance of a version permanently authorizes you to choose that version for the

#### Document.

#### **11. RELICENSING**

"Massive Multiauthor Collaboration Site" (or "MMC Site") means any World Wide Web server that publishes copyrightable works and also provides prominent facilities for anybody to edit those works. A public wiki that anybody can edit is an example of such a server. A "Massive Multiauthor Collaboration" (or "MMC") contained in the site means any set of copyrightable works thus published on the MMC site

viivit, site.<br>"CC-BY-SA" means the Creative Commons Attribution-Share Alike 3.0 license published by Creative Commons Corporation, a not-forprofit corporation with a principal place of business in San Fran-cisco, California, as well as future copyleft versions of that license

published by that same organization. "Incorporate" means to publish or republish a Document, in whole or in part, as part of another Document. An MMC is "eligible for relicensing" if it is licensed under this Li-

cense, and if all works that were first published under this License somewhere other than this MMC, and subsequently incorporated in whole or in part into the MMC, (1) had no cover texts or invariant<br>sections, and (2) were thus incorporated prior to November 1, 2008.<br>The operator of an MMC Site may republish an MMC contained in<br>the site under CC-BY-SA o